Západočeská univerzita v Plzni Centrum informatizace a výpočetní techniky

# Informační bulletin CIV

**První krůčky po**

**výpočetním prostředí ZČU**

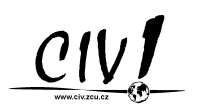

Autorem textů je kolektiv pracovníků CIV. Námět obálky J. Bořík. Ilustrace P. Zemanová.

Publikace neprošla jazykovou ani grafickou úpravou.

Redakční rada pracovala ve složení J. Bořík, L. Kejzlar a J. Sitera.

Sazba z písem *Biblon* a Teuton fy. Střešovická písmolijna® v systému ET<sub>F</sub>X 2<sub>ε</sub>. Vytiskl Typos, tiskařské závody, s. r. o.

Vydání první, náklad 5000 výtisků. Vydala Západočeská univerzita v Plzni.

Copyright © Centrum informatizace a výpočetní techniky, 2011. Ilustrace © P. Zemanová, 2009.

ISBN 978-80-261-0022-5

# **Obsah**

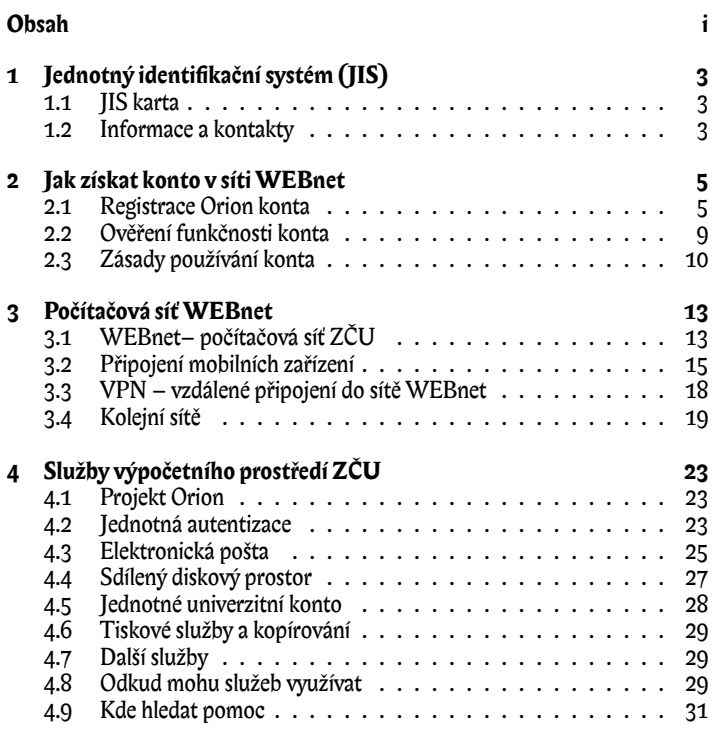

# **5 HelpDesk CIV 33**

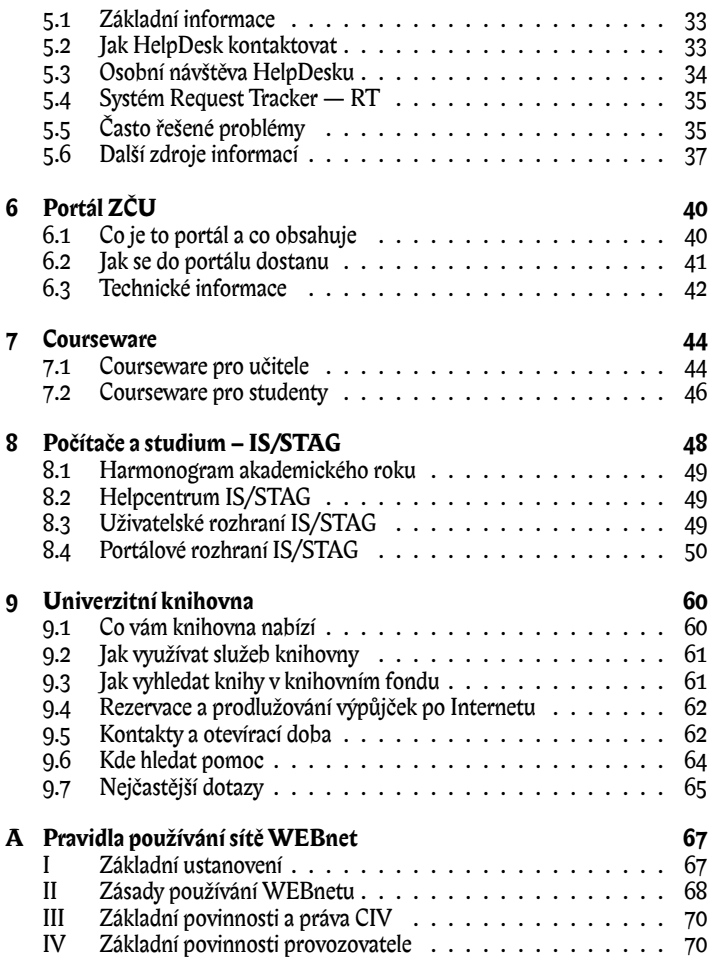

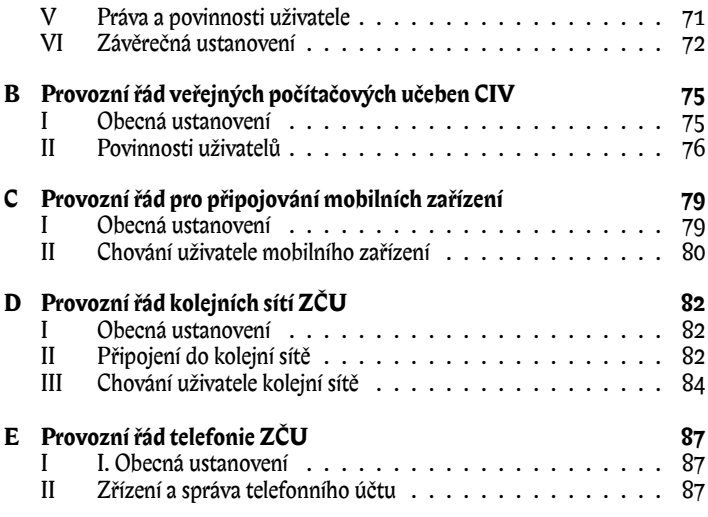

## Víteite u nás!

Dostala jsem opět příležitost uvést příručku pro vás, nově nastupující studenty a zaměstnance Západočeské univerzity.

V této příručce se dozvíte, co to je JIS karta, jak získáte a k čemu je dobré Orion konto a spoustu dalších užitečných informací. Všechny dále zmiňované služby poskytuje pro celou univerzitu Centrum informatizace a výpočetní techniky (CIV), kam se můžete v případě potřeby s důvěrou obrátit.

Já i moji kamarádi vás budeme provázet elektronickým světem a pomáhat vám zvládat jeho nástrahy. Doufám, že se nám to podaří a budeme pro vás užitečnými pomocníky.

*Vaše CIVenka!*

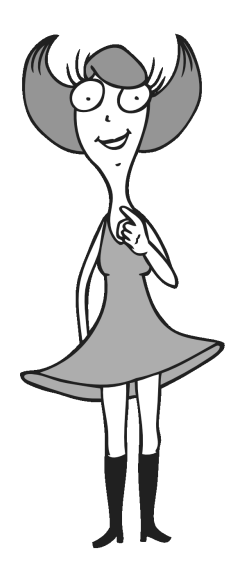

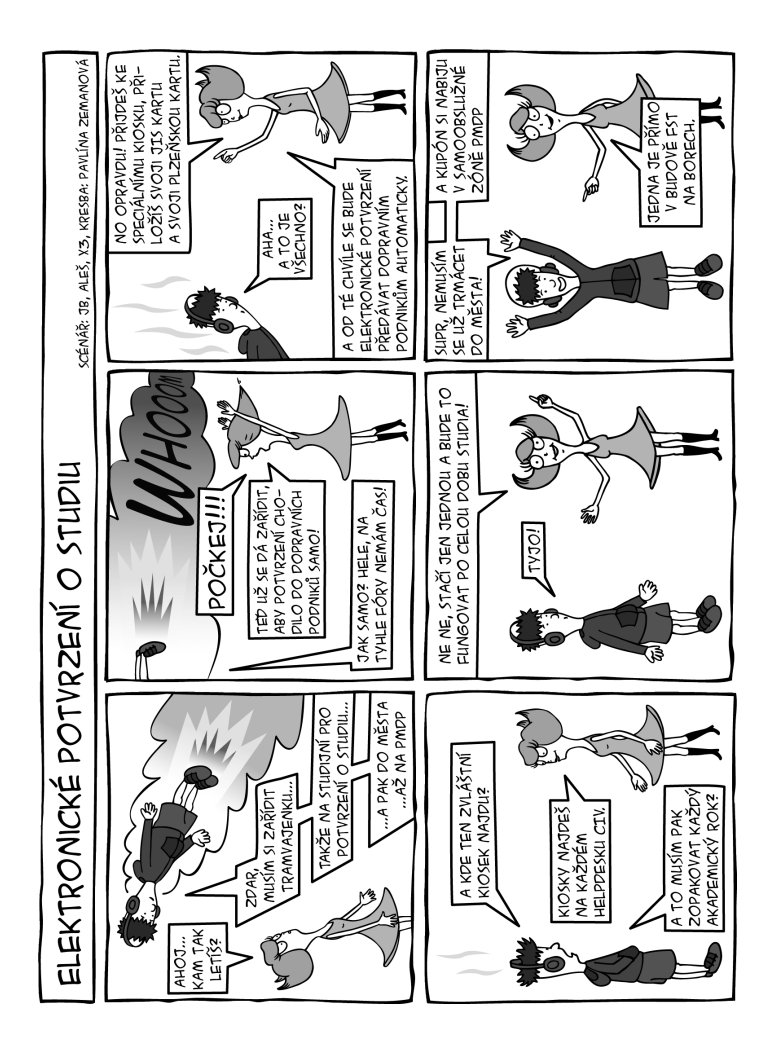

#### $K$ ADITOLA

**1**

# **Jednotný identifikační systém (JIS)**

## 1.1 **IIS KARTA**

*JIS karta* vám bude sloužit po celou dobu vašeho působení na ZČU jako oficiální identifikační průkaz ZČU a její používání je obecně upraveno směrnicí rektora č. 24R/2010.

Kartu budete denně používat k elektronickému i vizuálnímu prokazování své totožnosti, při přístupu do budov či laboratoří, stravování v menze, půjčování knih v univerzitní knihovně a při využívání řady dalších služeb. Zacházejte s ní proto šetrně a noste ji stále u sebe.

První, co můžete s kartou JIS udělat, je ušetřit si cestu s papírovým potvrzením o studiu pro PMDP. Pokud máte platnou JIS kartu a platnou Plzeňskou kartu, nastavte si automatické zasílání potvrzení o studiu do PMDP. Použijte vyhrazený kiosek před HelpDeskem CIV, celá registrace vám zabere jen několik okamžiků. Řiďte se při tom pokyny na obrazovce kiosku.

#### 1.2 Informace a kontakty

Se svojí novou JIS kartou jste obdrželi základní informace v tištěné podobě. Veškeré informace o JIS naleznete vždy v aktuální podobě jako součást dokumentace uživatelské podpory HelpDesku CIV na adrese

http://support.zcu.cz/jis

Manipulaci s JIS kartami (výdej, vracení, ztráty, poškození, kauce. . . ) a řešení vašich problémů zajišťuje HelpDesk CIV. Podrobnosti a další informace najdete v kapitole 5 o uživatelské podpoře.

Přístupydoobjektů a učeben zřizuje vždy jejich vlastníknebo určený správce přístupů, na které se obracejte se svými požadavky.

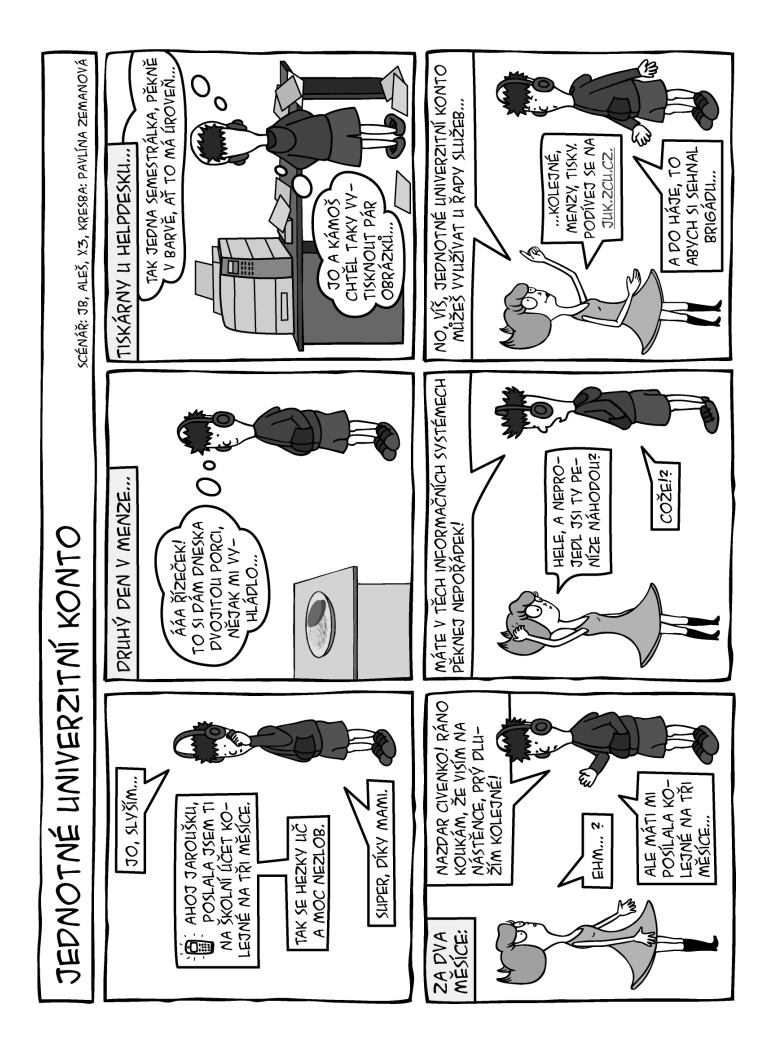

# KAPITOLA **2**

# **Jak získat konto v síti WEBnet**

Základním nástrojem pro práci ve výpočetním prostředí je uživatelské konto, elektronická identita uživatele spojená se službami jako je poštovní schránka či diskový prostor. V síti ZČU WEBnet je většina centrálně poskytovaných služeb vázána na jednotné uživatelské konto označované *Orion konto*.

Uživatelské konto může získat každý student, splní-li všechny náležitosti pro vydání průkazu studenta – JIS karty. Obdobně to platí pro zaměstnance ZČU. Zřízením konta v proceduře zvané registrace přijímá uživatel spolu se svojí novou elektronickou identitou i podmínky pro její užívání (viz pravidla uvedená dále v příloze A).

#### 2.1 Registrace Orion konta

Konto si registruje každý uživatel sám. Vlastní procedura vytvoření konta probíhá následovně:

1. Běžným způsobem si vyzvedněte svoji *identifikační kartu JIS* na určeném místě. Na potvrzení o převzetí JIS karty budou mimo jiné uvedeny vaše osobní registrační klíče (Registrační ID a Registrační heslo) a současně dostanete další informace. Všechny přiložené materiály si *důkladně prostudujte před započetím vlastní registrace*.

Vaše registrační klíče jsou *tajné* a budete je potřebovat pouze při registraci konta. V případě jejich vyzrazení se vystavujete nebezpečí, že vaše konto může někdo jiný zneužít!

2. Vyhledejte kteroukoli veřejnou počítačovou učebnu a vyberte si libovolný neobsazený počítač. Umístění veřejných učeben v Plzni najdete na vnitřní straně obálky, v Chebu lze využít učebny CD201 a CD203 v Hradební 22.

3. Pokud je již počítač nastartován do prostředíOrionLinux a je zobrazena výzva správce přihlášení Gnome (obr. 2.1), přeskočte následující bod a pokračujte rovnou přihlášením do operačního systému.

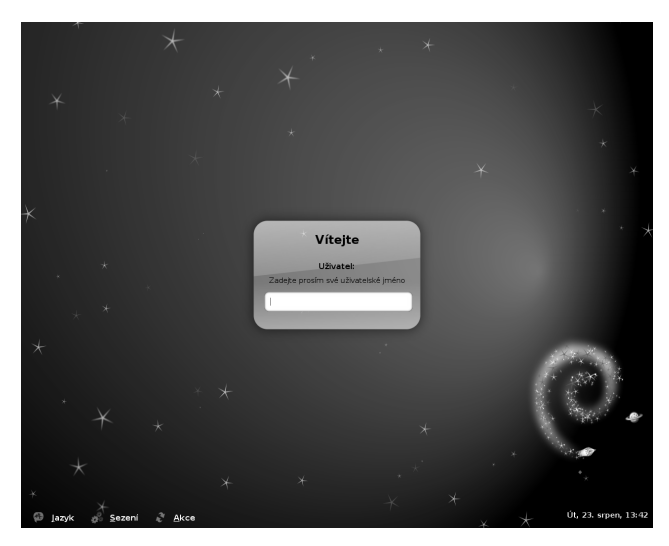

Obrázek 2.1: Přihlašovací obrazovka OrionLinux.

4. Pokud není počítač připraven, zapněte jej nebo proveďte restart počítače. V případě potíží stiskněte tlačítko Reset. Po naběhnutí stroje zvolte z úvodního boot menu OrionLinux (obr. 2.2).

Vyčkejte dokončení startu operačního systému a zobrazení přihlašovacího okna (obr. 2.1).

5. Do položky Uživatelské jméno: zapište registrace a stiskněte klávesu Enter, čímž se přihlásíte jako uživatel registrace. Následnou položku Heslo: nevyplňujte, pouze opět stiskněte klávesu Enter.

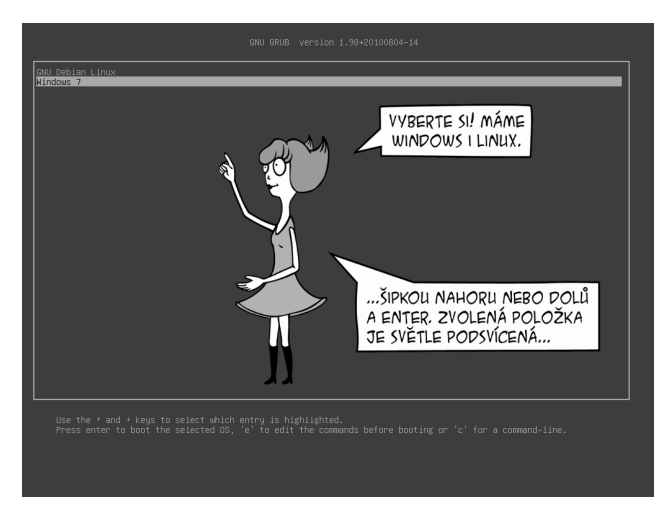

Obrázek 2.2: Startovací nabídka počítačů v učebnách CIV.

- 6. Vlastní registrace uživatele probíhá přeswebovou aplikaci na adrese http: //registrace.zcu.cz. Prohlížeč s touto adresou naběhne bezprostředně po přihlášení. Na úvodní stránce (obrázek 2.3) zadejte do formuláře své registrační údaje (Registrační ID a Registrační heslo) a stiskněte tlačítko Přihlásit.
- 7. Pokračujte odkazem Registrace Orion konta do registračního formuláře (viz obrázek 2.4). V tomto formuláři zadejte vámi zvolené uživatelské jméno (Orion login). Systém nabídne některé volné kombinace pro uživatelské jméno, ale můžete si zvolit libovolné jiné. Volte však uvážlivě, jméno bude používáno mimo jiné jako vaše oficiální e-mailová adresa po celou dobu vašeho pobytu na ZČU.

Uživatelské jméno je možné složit z písmen bez diakritiky a číslic, *maximální délka jména je 8 znaků*.

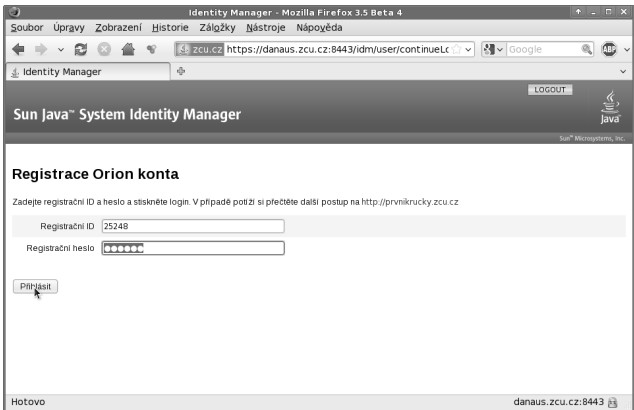

#### Obrázek 2.3: Přihlašovací obrazovka registračního programu.

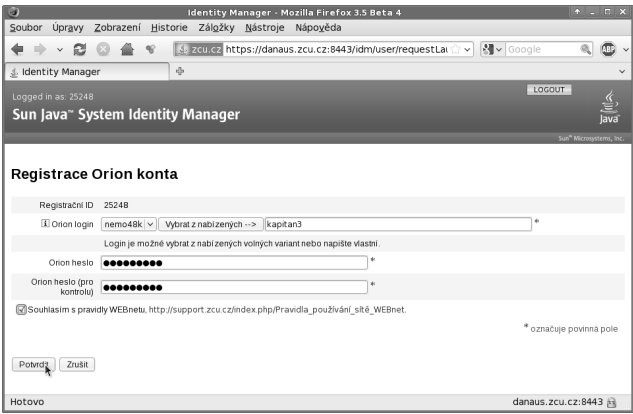

Obrázek 2.4: Registrační formulář.

Dále zadejte do formuláře dvakrát vámi zvolené Orion heslo. *Heslo musí obsahovat alespoň 6 znaků* vybraných ze dvou různých kategorií: malá písmena, velká písmena, číslice, interpunkční znaménka, ostatní znaky. Heslo volte přiměřeně složité, dobře si jej zapamatujte a nikomu nesdělujte.

Po stisknutí tlačítka Potvrdit jsou všechny údaje odeslány k ověření na server. Pokud jméno nebo heslo nevyhovuje, je zobrazena odpovídající chybová zpráva a formulář k zadání správných údajů.

Nejčastější důvody odmítnutí údajů jsou:

- *Login již existuje* uživatelské jméno musí být unikátní, vámi zvolené už někdo používá. Zvolte jiné jméno nebo přidejte na konec loginu číslici (například novak7).
- *Příliš jednoduché heslo* zvolte složitější heslo dle výše uvedených zásad.
- *Heslo a jeho opakování se neshoduje* zadejte obě položky hesla znovu.

Po úspěšném zadání se zobrazí obrazovka se závěrečnou zprávou (obr. 2.5). V tomto okamžiku jsou z vaší strany všechny náležitosti splněny a konto vám bude automaticky založeno a připraveno k použití do 24 (nejpozději 36) hodin. Na závěr ukončete registrační aplikaci a odhlaste se z operačního systému.

V průběhu registrace *neodcházejte od počítače*. Pokud se například potřebujete během registrace poradit s HelpDeskem, ukončete registrační program a odhlaste se. Registrační proceduru můžete spustit kdykoli znovu; dokud registrace nedoběhla úspěšně, zůstávají vaše registrační klíče v platnosti.

#### 2.2 Ověření funkčnosti konta

Nejjednoduššíověřenífunkčnosti kontajepřihlášenína kterýkoli stroj ve veřejné učebně nebo vzdáleně z internetu na stránku elektronické pošty http://webmail. zcu.cz. V případě problémů se svým kontem se obraťte na HelpDesk CIV (viz kapitola 5).

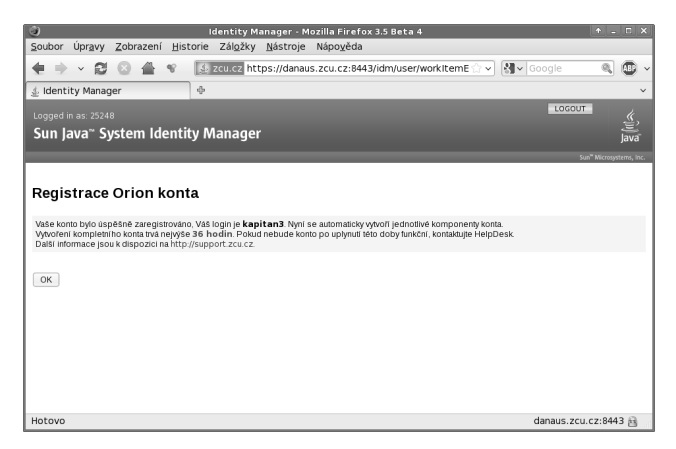

Obrázek 2.5: Závěr registrace.

#### 2.3 Zásady používání konta

Právě získané konto je vaše elektronická identita, která vám umožní přístup k různým službám v síti WEBnet. Při využívání těchto služeb nejprve zadáte své uživatelské jméno, aby systém věděl, s kým má tu čest, a pak musíte zadat své heslo, kterým prokážete, že se jedná o vás. Počítač nemá jiné možnosti jak zjistit, že jste to opravdu vy. Pokud tedy někdo zná vaše uživatelské jméno i heslo, může se za vás vydávat a vaším jménem provádět různé činnosti, které by si pod svojí identitou nedovolil. Navenek to však bude vypadat, že pachatelem jste vy. Vzhledem k tomu, že každý uživatel nese odpovědnost za případné zneužití svého konta, je třeba tuto identitu náležitě chránit.

S heslem je tedy potřeba zacházet velmi obezřetně, podobně jako s PINem vaší bankovní karty. Heslo je vaše tajemství a musí to tak zůstat. Nikdo jiný (ani administrátor) nemá žádný legální důvod jej znát. Aby heslo mohlo zůstat utajeno, nemělo by být nikde napsáno a už vůbec ne na lehce dostupném místě. Nejbezpečněji je uloženo ve vaší paměti. Stejně jako u bankovní karty je v případě podezření na prozrazení hesla či zneužití konta potřeba ve vlastním

zájmu neprodleně kontaktovat HelpDesk CIV. Další informace, týkající se volby hesla a dalších rad ohledně počítačové bezpečnosti, můžete nalézt ve sborníku *"Devatero rad pro bezpečné používání sítě WEBnet"*, který je k dispozici na pracovišti HelpDesk CIV, nebo jej můžete získat v elektronické podobě na adrese

http://support.zcu.cz/sborniky

Registrací svého konta také stvrzujete, že souhlasíte s dodržováním určitých pravidel. Porušování těchto pravidel může vést až k disciplinárnímu řízení a vašemu vyloučení ze studia (v případě studenta) nebo postihu dle pracovně právních předpisů (v případě zaměstnance). Pomineme-li platné zákony ČR, pak základním dokumentem, který musíte dodržovat, je vyhláška rektora *"Pravidla používání sítě WEBnet"* (viz příloha A). Využívání některých služeb sítě WEBnet je dále upřesněno vyhláškami a provozními řády.

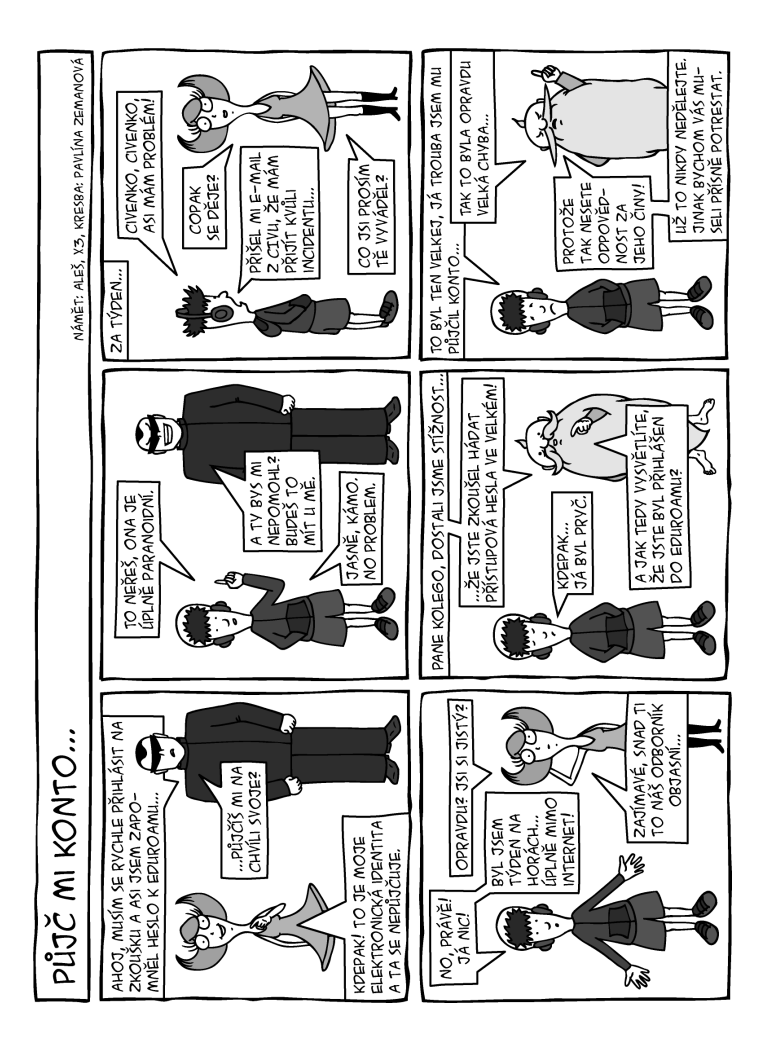

## Kapitola

# **3**

# **Počítačová síťWEBnet**

Základem výpočetního prostředí je vlastní komunikační síť, v našem případě nazývanáWEBnet. Tuto síť lze charakterizovat jako velmi moderní metropolitní síť, na které jsou provozovány různorodé aplikace a činnosti od ryze provozních (ekonomická a studijní agenda), přes výukové až po akademické experimenty. Výjimečnost síti dodává zejména vysoká kapacita spojů a její zapojení do mezinárodní akademické páteřní sítě.

# 3.1 WEBnet– počítačová síť ZČU

Páteř univerzitní sítě WEBnet má kruhovou topologii v podobě tří kruhů a je založena na optické gigabitové nebo deseti gigabitové technologii (obr. 3.1). Vysokorychlostní optické připojení mají v současnosti všechny budovy včetně kolejí. Koncová pracoviště jsou připojována výkonnými koncovými prvky a to dle potřeby i rychlostí 1 Gb/s na stanici.

#### 3.1.1 Základní služby sítě poskytované studentům

- *Připojení notebooků* bezdrátové připojení včetně mezinárodního projektu *eduroam* a vyhrazená místa pro pevná připojení. Podrobnosti najdete v kapitole 3.2.
- *VPN vzdálené připojení do sítě WEBnet.* Podrobnosti najdete v kapitole 3.3.
- *Kolejní sítě* připojení do sítě WEBnet pro studenty, kteří bydlí na kolejích ZČU. Více podrobností najdete v kapitole 3.4.

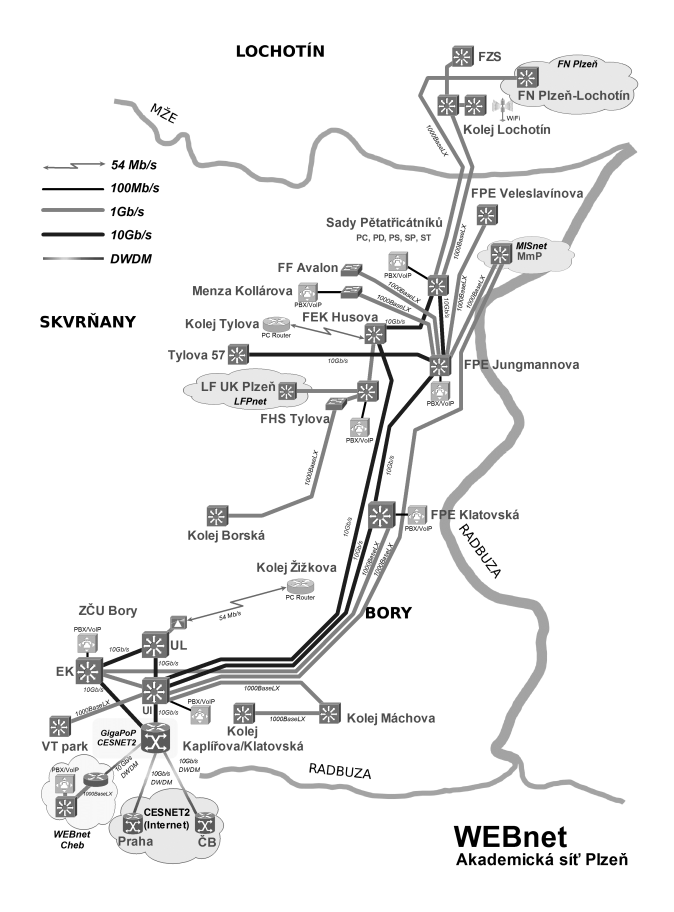

Obrázek 3.1: Topologie sítě WEBnet.

#### 3.1.2 Připojení do Internetu

Univerzitní síť WEBnet je připojena do Internetu prostřednictvím české národní akademické výzkumné páteřní sítě pojmenované  ${\rm CESNET2^1}$  v jejím bodě přítomnosti (GigaPoP Plzeň) umístěném v budově informačního centra ZČU Plzeň-Bory. Přístupová rychlost připojení WEBnetu do GigaPoP CESNET2 v Plzni je 10 Gb/s. PoP CESNET2 v Plzni tvoří páteřní uzel tranzitního typu, který je připojen rychlostí nesčítající se kapacitou  $4 \times 10$  Gb/s do Prahy s možností navýšení až na 32×10 Gb/s, do Českých Budějovic 10 Gb/s a 1 Gb/s do Chebu.

CESNET2 je národní vysokorychlostní počítačová síť určená pro vědu, výzkum, vývoj a vzdělávání. V současné době propojuje většinu univerzitních měst v ČR. Největší z nich (Praha, Brno, Ostrava, Plzeň, České Budějovice a Hradec Králové) spojují optické páteřní trasy s propustností až 10 Gb/s. Kromě vysokých škol jsou k síti CESNET2 připojeny i některé střední školy, nemocnice, knihovny či městské a krajské úřady.

CESNET2má třinezávislá zahraničnípřipojení–jednodo evropské sítěGÉ-ANT pro převážně akademický provoz (kapacita 10 Gb/s), druhé je přímo do USA (kapacita 2,5 Gb/s) a třetí do propojovacího uzlu AMS-IX v Amsterdamu (kapacita 1 Gb/s). Do českého Internetu je CESNET2 připojen přes NIX.CZ (kapacita 2×10 Gb/s). Dále jsou samostatná připojení (kapacita 10 Gb/s) do akademických sítí v Polsku, Rakousku a na Slovensku.

CESNET však není jen akademickým poskytovatelem připojení k Internetu. Pod jeho hlavičkou každoročně běží několik výzkumných projektů. Řešiteli jsou nejen zaměstnanci CESNETu a členských organizací, ale také někteří studenti.

#### 3.2 Připojení mobilních zařízení

Studenti mohou připojovat svá mobilní zařízení (notebook, PDA apod.) do sítě WEBnet na místech k tomu určených (drátové připojení) nebo bezdrátově (WiFi síť). Detailní a aktuální informace hledejte na http://support.zcu.cz/ mobilni\_pripojeni.

<sup>1</sup> http://www.cesnet.cz

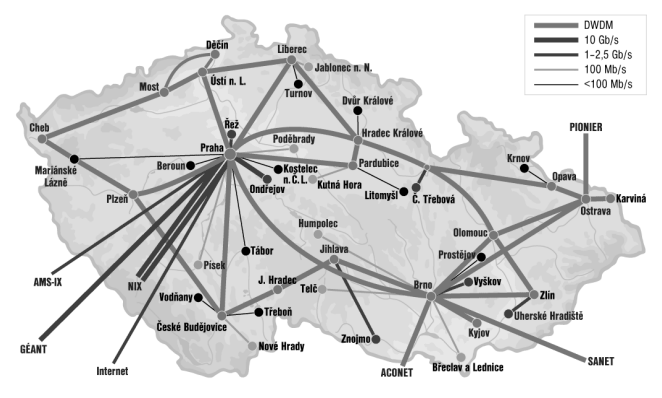

Obrázek 3.2: Topologie sítě CESNET2.

#### 3.2.1 KDE JE MOŽNÉ SE PŘIPOJIT?

Pevné připojení (ethernetovým kabelem typu UTP, 1000Base-T) je možné v učebnách UI213 (14 pracovišť), HJ306 (8 pracovišť), UL402 (8 pracovišť) a EP207 (8 pracovišť).

Bezdrátové připojení (WiFi, IEEE 802.11a/b/g/n o rychlostech 10/54/300 Mb/s) je k dispozici ve všech hlavních budovách ZČU v Plzni i Chebu. Aktuální seznam přístupových bodů najdete na výše uvedené webové stránce.

Připojování studentských notebooků do jiných míst sítě WEBnet (např. v učebnách) obecně *není dovoleno*, resp. se řídí speciálním režimem.

#### 3.2.2 Podmínky připojení

Služba pevného i mobilního připojení není vázána na registraci konkrétního zařízení a je dostupná všem oprávněným uživatelům, tj. každý uživatel sítě WEBnet s platným Orion kontem získává automaticky přístup ke službě připojení mobilních zařízení a navíc se stává členem panevropské akademické roamingové služby *eduroam*. To znamená, že může využívat službu připojení mobilního zařízení u všech akademických institucí, které se projektu *eduroam* účastní. Jejich aktuální seznam je na adrese http://www.eduroam.cz.

Pro autentizaci uživatele do služby mobilního připojení je třeba si zřídit speciální heslo. Toto heslo musí být *rozdílné* od hesla konta Orion (uživatelské jméno je stejné) a podléhá *speciálnímu režimu s omezenou platností*. Nastavení hesla pro mobilní připojení a prodlužování jeho platnosti provádí uživatel na základě prokázání své Orion identity samoobslužně na adrese

https://eduroam.zcu.cz/login/

#### 3.2.3 Bezdrátová připojení – WiFi

Základní informace pro využívání bezdrátového připojení:

- Vaše mobilní zařízení (notebook) musí mít síťovou kartu nebo jiné zařízení (např. USB klient) s certifikací WiFi (standardy IEEE 802.11a/b/g/n) a funkčními ovladači tohoto bezdrátového rozhraní.
- Vhodnými operačními systémy jsou Windows XP/Vista/7 nebo Linux s jádrem 2.4 nebo vyšším.
- Pro přístup k síti se používá protokol IEEE 802.1x s ověřením PEAP a výše uvedené heslo pro služby mobilního připojení. Pokud vaše zařízení nepodporuje IEEE 802.1x s protokolem PEAP, lze použít náhradní, avšak nedoporučovaný, způsob připojení zcu-mobile. Zde postačí WWW prohlížeč podporující JavaScript, ve kterém nesmějí být blokována tzv. pop-up okna.
- Využívání bezdrátových sítíWLAN přináší zvýšené riziko odposlechnutí přenášených dat i neoprávněného využívání samotné sítě WLAN. Pro ověření uživatele a šifrování dat je nutné používání WPA2.
- Postup správného nastavení bezdrátové karty popisují návody na adrese

#### 3.2.4 Pevná připojení – Ethernet

Základní informace pro využívání ethernet připojení:

- Potřebujete notebook s ethernetovou síťovou kartou nebo jiným ethernetovým zařízením (např. USB klient) standardu IEEE 802.3 (10/100/1000 Mb/s) a funkčními ovladači tohoto rozhraní.
- Pro přístup k síti se používá protokol IEEE 802.1x s ověřením PEAP a výše uvedené heslo pro služby mobilního připojení.

#### 3.2.5 Pravidla připojení

Připojení studentských notebooků podléhá směrnicím uvedeným v přílohách A a C.

Pro stahování většího objemu dat nebo v případě provozování datově náročných aplikací používejte zásadně klasického připojení notebooků ethernetovým kabelem. Všichni bezdrátově připojení účastníci v jedné lokalitě totiž sdílejí poloduplexní pásmo cca 11 nebo 54 Mb/s, což je reálně 8× až 30× méně než vyhrazených plně duplexních 100 Mb/s u obvyklého připojení jedné pracovní stanice.

## 3.3 VPN – vzdálené připojení do sítě WEBnet

Tato služba poskytuje bezpečné a spolehlivé zpřístupnění citlivých univerzitních zdrojů sítě WEBnet oprávněným uživatelům z veřejného Internetu.

Uživatel programem Cisco VPN Client vytvoří bezpečné šifrované spojení IPSec tunelem mezi svým počítačem a VPN koncentrátorem umístěným v síti WEBnet. Pro ověření uživatele je použito stejné uživatelské jméno a heslo, která má v prostředí Orion. Uživateli je dynamicky přidělena veřejná IP adresa z rozsahu 147.228.232.128–147.228.233.254. Podrobnější informace o službě VPN – vzdálené připojení do sítě WEBnet hledejte na adrese

# 3.4 KOLEJNÍ SÍTĚ

Kolejní sítě jsou provozovány v ubytovacích zařízeních SKM (Máchova, Baarova, Klatovská, Borská, Bolevecká a Dyleňská) i v některých dalších ubytovacích zařízeních mimo ZČU.

Následující text se týká pouze kolejí ve správě SKM. Správu ostatních sítí zajišťují jejich vlastníci. Níže se dozvíte o možnostech připojení osobního počítače do kolejní sítě, která je připojena k síti WEBnet.

#### 3.4.1 Připojení kolejí k síti WEBnet

Jednotlivé kolejní sítě mají konektivitu optickým vláknem o rychlosti 1 Gb/s, pouze Cheb je připojen bezdrátovým pojítkem o rychlosti 192 Mb/s. Všechny koleje jsou vybaveny strukturovanou kabeláží 10/100 Mb/s. Každá lokalita má vlastní WWW stránky, které jsou přístupné pouze z počítačů v kolejních sítích:

- http://www.bk.zcu.cz lokalita Borská: A1, A2, A3, A-zam
- http://www.mk.zcu.cz lokalita Máchova: M14, M16, M20, B36, K1
- http://www.lk.zcu.cz lokalita Bolevecká–Lochotín: L1, L2
- http://www.ch.zcu.cz lokalita Dyleňská 24, Cheb

Všechna připojení kolejních sítí k síti WEBnet (a k Internetu) jsou *plně ve správě CIV*, vnitřní sítě kolejí obhospodařují správci z řad studentů (viz dále).

#### 3.4.2 Jak se připojit

Jak již bylo výše naznačeno, připojení k místní síti závisí na typu koleje, na které jste ubytováni. Zeptejte se ve svém okolí (třeba na vedlejším pokoji), co musíte udělat, abyste se mohli připojit ke kolejní síti. Na některých kolejích se může stát, že správci vybírají symbolický poplatek na financování místní samosprávy. Nejedná se však o platbu za připojení k Internetu, to je zdarma.

Na většině kolejí budete potřebovat k připojení znalost hardwarové adresy své síťové karty,<sup>2</sup> jméno svého stroje (podle kterého jej budou moci ostatní

 $^2$ Jedná se o dvanáctimístné hexadecimální číslo (například 00:00:90:9B:A6:22), které lze zjistit programem dodávaným se síťovou kartou nebo příkazem operačního systému. V OS Windows lze použít program winipcfg nebo ipconfig, v Linuxu je k dispozici program ifconfig.

uživatelé sítě nalézt) a číslo zásuvky, do které se chcete připojit. Tyto informace vyplňte do registračního formuláře<sup>3</sup> na adrese

https://knet.zero.zcu.cz

Místního správce pak jen požádáte o potvrzení těchto údajů. Registraci je možné provádět s anonymní IP adresou, automaticky získanou z DHCP pouze za účelem provádění registrace.

#### 3.4.3 Omezení konektivity

Služba konektivity pro kolejní sítě se řídí restriktivnější politikou než výše popsané služby sítě WEBnet.

- Základním pravidlem je zákaz přístupu na zdroje umístěné v kolejní síti z Internetu.
- Pro přístup z kolejí do Internetu jsou blokovány následující porty:
	- **–** 135, 137, 138, 139, 445, 1025, 1639, 5000, 5554, 9996 (RPC,  ${\rm SMBFS}$  a nejčastěji zneužívané porty $^4$ ),
	- **–** 411–413, 1214, 3531, 4661–4665, 6345–6348, 6881–6889 (škodlivé porty zneužívané k P2P sítím),
	- **–** 25 (SMTP Simple Mail Transfer Protocol je nahrazen portem 465 – Simple Mail Transfer Protocol over SSL),
	- **–** veškerý provoz na VPN servery pro vzdálené připojení do sítě WEBnet.

Jednotlivé kolejní sítě mají možnost stanovit si vlastní omezení navíc. Důvodem pro zavedení takového opatření může být bezpečnost nebo ochrana přenosového pásma spojů, přes které jsou koleje připojeny.

<sup>3</sup>Registrační formulář je přístupný pouze z kolejní sítě.

<sup>4</sup>Tj. porty, které často využívají viry ke svému šíření.

#### 3.4.4 SPRÁVCI KOLEINÍCH SÍTÍ

Pro každou kolejní síť deleguje CIV jednoho studenta, který je *hlavním správcem* dané sítě. Tento správce je určen, aby se staral o správný chod sítě a tlumočil CIVu případné požadavky a problémy se sítí, o kterou se stará. Hlavní správce má další studenty, kteří se na správě sítě podílejí. Tito lidé to dělají ve svém volném čase, važte si toho. Aktuální seznam správců najdete na

#### http://support.zcu.cz/koleje

#### 3.4.5 Když mám problém

Pokud máte problém, zkuste se zeptat "služebně" staršího studenta nebo navštivte místní webserver, na kterém najdete mnoho užitečných informací a často také diskusní fórum. Za správci s vaším problémem zajděte pouze v případě, že všechny vaše předchozí pokusy selhaly.

#### 3.4.6 Podmínky užívání přípojení

Kolejní síť je součástí sítěWEBnet a její využívání podléhá směrnicím uvedeným v přílohách A a D.

Na kolejích je všude instalována profesionální kabeláž včetně síťových přípojek na pokojích. Je zakázáno vytváření počítačové sítě mimo existující počítačovou infrastrukturu. Do kolejní sítě je zakázáno zasahovat a přidávat vlastní aktivní prvky (přepínač, přístupový bod pro bezdrátovou síť apod.). Dále je na všech kolejích z důvodu bezpečnosti zakázáno vedení kabelů mimo plášť budovy.

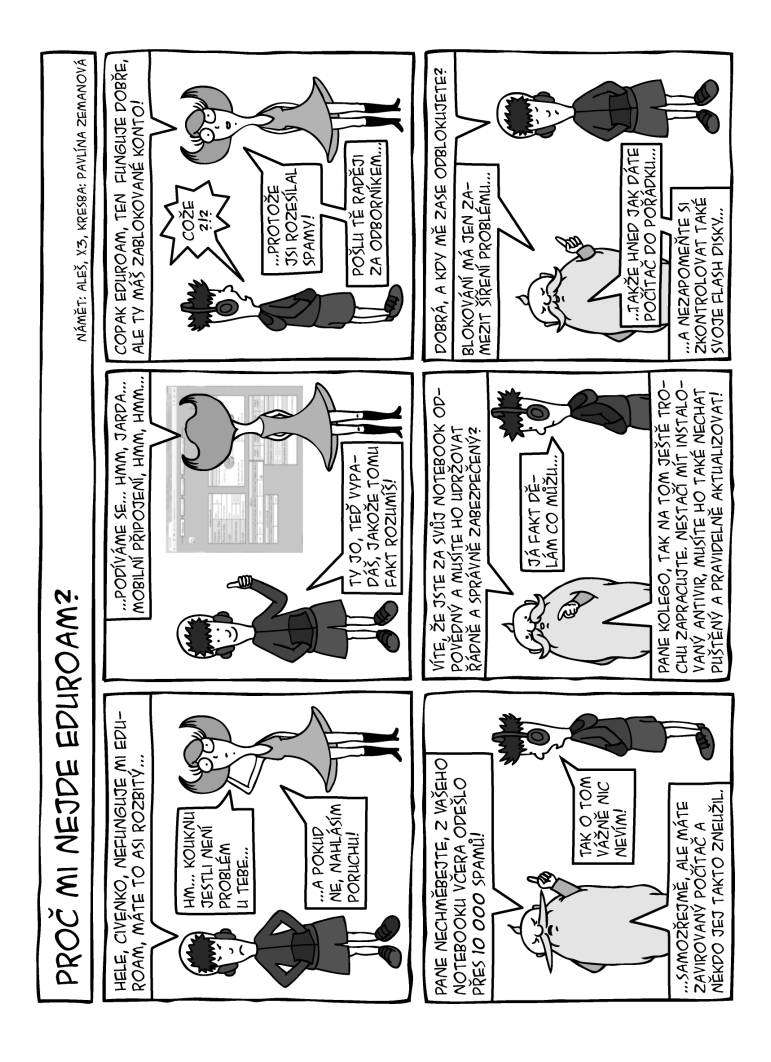

# KAPITOLA **4**

# **Služby výpočetního prostředí ZČU**

Uživatel výpočetního prostředí ZČU (po získání uživatelského konta) má kromě vybavení laboratoří a jiných přímo přístupných zdrojů k dispozici i služby výpočetního prostředí, které jsou z jeho hlediska "kdesi v síti". Uživateli jsou přístupné z mnoha koncových platforem a zařízení (stanic). Dále naleznete stručný přehled základních služeb, které může student či zaměstnanec ZČU využívat, přičemž většina z nich je k dispozici automaticky každému ihned po zřízení uživatelského konta.

Tato kapitola popisuje stav, zdroje a služby poskytované celouniverzitně CIVem. Krom toho existují další katedrální a fakultní zdroje, kde může být situace a dostupnost služeb odlišná.

#### 4.1 Projekt Orion

Jádrem výpočetního prostředí ZČU je projekt Orion– distribuované výpočetní prostředí poskytující hlavní služby udržované v rámci ZČU centrálně CIVem a dostupné všem studentům a zaměstnancům. V níže uvedeném textu se budeme zabývat pouze službami tohoto výpočetního prostředí.

#### 4.2 Jednotná autentizace

Základní službou výpočetního prostředí je jednotný mechanismus prokázání elektronické identity uživatele. Identita je zjednodušeně řečeno právě to uživatelské konto, které si musíte pro práci ve výpočetním prostředí registrovat postupem uvedeným v kapitole 2. Uživatelské jméno (Orion login) vás jednoznačně identifikuje vůči všem službám i ostatním uživatelům. Heslo slouží jako důkaz příslušnosti k této vaší elektronické identitě.

Použitá technologie*Kerberos* dovoluje poskytování služby centrální autentizace (důvěryhodného prokázání elektronické identity) dalším službám a aplikacím, proto se uživatel setkává s touto základní službou (ač většinou nevědomě) na mnoha místech. Neškodí na tomto místě zopakovat, že v rámci ZČU je tato identita jednou ze základních věcí (podobně jako výkaz o studiu či karta JIS), na kterou je třeba dbát a chránit ji jako své důležité soukromé vlastnictví.

## 4.2.1 Změna hesla

Bezpečnostní politika prostředí Orion vyžaduje, aby si uživatelé heslo pravidelně měnili alespoň každých šest měsíců. Překročí-li stáří hesla tuto dobu, budete nejprve dostávat upozornění e-mailem po dobu dvou měsíců, potom bude vaše konto zablokováno a začne běžet čtyřměsíční ochranná doba, ve které si můžete heslo samoobslužně přes web změnit a tím konto odblokovat. Po uplynutí ochranné doby vám konto může být odblokováno pouze při osobní návštěvě HelpDesku CIV nebo pověřeného správce.

Heslo si můžete změnit několika způsoby (viz strana 35 nebo http://support. zcu.cz/hesla), avšak u zablokovaného konta lze použít pouze webové rozhraní

#### https://heslo.zcu.cz

Případnou změnu hesla po telefonu na HelpDesk CIV je třeba nejdříve povolit přes portál ZČU (záložka Já).

#### 4.2.2 Autentizace k webovým aplikacím

Své Orion jméno a heslo budete také potřebovat k přístupu na některé internetové stránky (resp. webové servery) univerzity. Většina z nich je zařazena do systému jednotného přihlašování *Single Sign-On (SSO)*, což znamená, že při přístupu na webový server jste přesměrováni na centrální službu Orion WebAuth<sup>1</sup>, kam zadáte svoje heslo (obr. 4.1). Pokud zadáváte svoje Orion heslo do nějaké webové aplikace (zejména mimo Orion WebAuth) dbejte základních

<sup>1</sup> http://support.zcu.cz/webauth

zásad: mějte korektně instalovaný certifikát certifikační autority ZČU $^{\rm 2}$  a "neodklepávejte" případná varování o tom, že certifikát webové aplikace nebylo možno ověřit.

#### 4.3 Elektronická pošta

V rámci projektu Orion má každý uživatel automaticky zřízenu jednu centrální poštovní schránku, která může obsahovat různé složky.

Tato poštovní schránka má adresu, která se odvíjí od uživatelského jména, tj. pro studenta je adresa elektronické pošty vždy ve tvaru

login@students.zcu.cz

K poštovní schránce lze přistupovat z prostředí Orion i odkudkoliv z Internetu podporovanými poštovními klienty<sup>3</sup> (pine, Mozilla Thunderbird) nebo prostřednictvím WWW brány na adrese

#### https://webmail.zcu.cz

Mezi další služby poskytované systémem elektronické pošty Orionu lze zařadit zejména antivirové a antispamové kontroly, možnost přesměrování pošty na jinou adresu a možnost automatického třídění došlé pošty do složek na základě uživatelem definovaných pravidel. K dispozici je i adresář všech studentů a zaměstnanců ZČU přístupný protokolem LDAP.

#### 4.3.1 Kapacita poštovní schránky

Standardní velikost diskového prostoru pro poštu je v současné době stanovena na 20 MB, kterou si můžete sami zvýšit na extra limit 1 GB. Tento limit slouží pro uložení doručované i odesílané pošty. Pro správnou funkci doručování

<sup>2</sup> http://support.zcu.cz/certifikaty

<sup>3</sup>Resp. prostřednictvím libovolného klienta s podporou zabezpečeného protokolu IMAP nebo POP3.

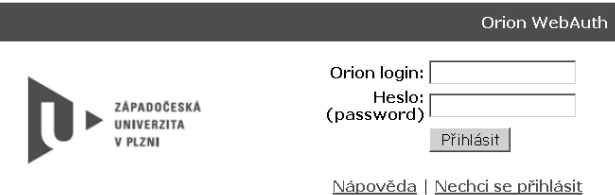

#### Kde to isem? Kam isem se to zase dostal?

Webový server, na který se snažíte přihlásit, byl zařazen do domény jednotného přihlášení (single sign-on, SSO), a vyžaduje ověření vaší identity platným uživatelským iménem a heslem. Stránka, na které se právě nacházíte, je vstupním bodem k webovým serverům ZČU zařazeným pod systém jednotného přihlašování. To znamená, že svoji identitu prokážete skrze tuto stránku prvnímu serveru, na který chcete přistupovat, a tím jste automaticky přihlášen(a) i k ostatním serverům v doméně.

#### Výhody

Větší pohodlí pro uživatele (heslo zadávají jen jednou) a technicky vyšší bezpečnost: mezi prohlížečem a webovým serverem se neposílá heslo, ale jen autentizační token. Platnost tokenu je navíc časově omezena.

#### Důležité upozornění!

(A) Nikdy nezadávejte Orion jméno a heslo do webových formulářů, pokud se nejedná o přihlašovací stránku systému WebAuth (tato stránka) nebo oficiální webový nástroj pro změnu hesla. Obě aplikace jsou provozovány na stroji webkdc.zcu.cz!!!

Po zadání hesla se zpřístupní všechny servery, včetně těch, se kterými právě nepracujete. Je zde větší riziko zneužití přístupových práv uživatele, odejde-li od počítače. Pro bezpečné odhlášení je potřeba ukončit webový prohlížeč.

Obrázek 4.1: Obrazovka jednotného přihlašování.

pošty je třeba dbát na to, aby uživatel měl stále dostatek volného prostoru pro novou poštu.

Bližší informace o aktuálním využití uživatelského diskového prostoru pro elektronickou poštu a o přesměrování či třídění pošty lze nalézt na adrese

#### http://mail.zcu.cz

Zde je také k dispozici dokumentace popisující nastavení běžných klientů elektronické pošty pro využití této služby.

#### 4.3.2 Povinnost číst elektronickou poštu

Na vaši univerzitní e-mailovou adresu vám budou zasílány důležité informace o zapsaných předmětech, termínech zkoušek a dalších významných událostech týkajících se studia nebo zaměstnaneckého poměru. Podle statutu ZČU musí mít student i zaměstnanec zřízenu univerzitní poštovní schránku a sledovat obsah do ní doručených zpráv. Zaslání e-mailu na jeho univerzitní adresu je považováno za rovnocenné písemnému dopisu (až na zákonné výjimky).

Chcete-li využívat e-mailovou schránku u jiného poskytovatele, potom je nezbytné si přesměrovat poštu z univerzitní schránky na jinou adresu. Návod na přesměrování pošty najdete na adrese http://mail.zcu.cz/dokumentace.

#### 4.4 Sdílený diskový prostor

V rámci projektu Orion má každý uživatel přidělen svůj diskový prostor (domovský adresář) pro ukládání dat. Tento prostor je určen primárně pro úschovu důležitých dat uživatele, může však také sloužit k jejich sdílení mezi více uživateli (přístup k datům řídí každý vlastník dle svých potřeb).

Data v domovském adresáři uživatele jsou uložena v distribuovaném souborovém systému (AFS). Je možné k nim přistupovat odkudkoli a to jak nativně, tak protokolem SCP či přes WWW rozhraní. Data jsou centrálně zálohována, záloha z předchozího dne je přístupná přímo uživateli. Další informace o zálohování http://support.zcu.cz/zalohovani.

Standardní limit diskového prostoru uživatele je v současné době pro studenty 1 GB. Tento prostor získá každý uživatel automaticky.

Dále jsou k dispozici tzv. projekty. Projekt je dodatečný diskový prostor, který slouží pro konkrétní účel a může být sdílen několika uživateli. Lze jej získat na základě žádosti. Takto lze získat zálohovaný a globálně přístupný prostor o velikosti řádově stovek MB.<sup>4</sup>

Na výpočetních uzlech (serverech) jsou samozřejmě k dispozici prostory pro dočasné lokální uložení pracovních dat (tmp adresáře).

#### 4.4.1 Publikování informací na WWW

Každý uživatel Orionu získává automaticky možnost vytvářet webové prezentace na adrese

#### http://home.zcu.cz/~login

Stačí tuto prezentaci vytvořit na vyhrazeném místě svého domovského adresáře (t.j. podadresář public). Lze využívat skriptování na straně serveru v jazyce PHP.5

Prostor s prezentací je přístupný v globálním souborovém systému stejně jako domovský adresář či projekt, lze jej tedy sdílet mezi několika uživateli s možností řízení přístupu, přistupovat k němu vzdáleně apod.

Potřebuje-li uživatel ze svých WWW stránek přistupovat k databázi nebo nějakou jinou speciální funkci, může požádat o zřízení virtuálního webového serveru.<sup>6</sup>

## 4.5 Jednotné univerzitní konto

Jednotné univerzitní konto *JUK* je konto studenta i zaměstnance ZČU, na které lze vkládat zálohové platby za služby v rámci ZČU. Z tohoto konta se odečítají platby za jídlo v menze, služby na kolejích a tiskové služby. Zálohu lze složit v hotovosti i převodem z platební karty na pokladnách ZČU, v menze, na pracovištích HelpDesku CIV nebo v univerzitní knihovně.

<sup>4</sup> http://support.zcu.cz/projekty

<sup>5</sup>PHP běží v tzv. *safemode*, neumožňuje volat externí programy a přistupovat do databází.

<sup>6</sup> http://support.zcu.cz/virtweb

# 4.6 Tiskové služby a kopírování

V rámci služeb výpočetního prostředí jsou poskytovány i tiskové služby a kopírování. Tiskové služby jsou přístupné ze všech koncových stanic. Tiskárny a kopírky jsou na pracovištích HelpDesku CIV, studovnách univerzitní knihovny a na některých fakultách. Tisk probíhá výhradně prostřednictvím *síťových tiskových front* a je řízen systémem *SafeQ*. Tento systém je založen na samoobslužném vyzvednutí tisku – úlohu zaslanou do tiskové fronty si student sám odblokuje přiložením JIS karty na příslušný snímač. Cena vytištěných stránek se pak odečítá z konta JUK. Další informace najdete na

http://support.zcu.cz/tisk

## 4.7 Další služby

Orion nabízí i další služby, jejichž popis přesahuje rámec této publikace. Aktuální informace o poskytovaných službách a podmínkách přístupu najdete na webu http://support.zcu.cz/.

#### 4.8 Odkud mohu služeb využívat

Výše uvedené služby lze používat z různých prostředí a to v různém rozsahu. Proberme však tuto problematiku z hlediska prostředí, se kterým se uživatel setká bezprostředně.

• *Celouniverzitní učebny ve správě CIV.*

Ve správě CIVu je celkem 16 veřejných počítačových učeben. Tyto učebny poskytují každému studentovi prostředí k individuální práci. Na každém pracovním místě je k dispozici OS (Windows XP, Windows 7 a Debian Linux) s nakonfigurovanými službami Orion, přístupem k Internetu a aplikačnímu programovému vybavení a to jak základnímu (např. pro práce kancelářského typu), tak speciálnímu (v souladu s výukovými potřebami fakult).

Seznam učeben, jejich technické vybavení, režim a provozní dobu najdete na vnitřní straně obálky tohoto sborníku nebo na internetové adrese http://support.zcu.cz/ucebny.

• *Katedrální a jiné učebny.*

Na ZČU existuje řada katedrálních učeben, jejichž pracovní prostředí je jiné než v učebnách spravovaných CIV, ale poskytuje (v různé míře) možnost přístupu ke službám Orionu. Tyto učebny jsou zpravidla určeny pro práci omezené skupiny studentů. Informujte se, prosím, na své fakultě či katedře.

• *Ostatní pracoviště na ZČU– WEBnet.*

Všechny služby Orionu jsou přístupné každému počítači připojenému k univerzitní síti WEBnet. Další informace najdete na

http://support.zcu.cz/tisk

Pro pomoc s údržbou koncových stanic uživatelů a zejména pro pomoc při řešení problémů (viry, chyby programového vybavení) je zaměstnancům ZČU k dispozici služba HELPS (kontakt přes HelpDesk). Zde se může zapojit každý kdo má zájem, služba HELPS je na základě nepravidelných konkurzů zajišťována studenty.

• *Vysokoškolské koleje pro studenty ZČU.*

Sítě na VŠ kolejích jsou speciálním případem sítě ZČU, protože jsou zde uplatňována poměrně přísná pravidla omezující přístup ke službám. Tato omezení se však zpravidla týkají služeb poskytovaných kdesi v Internetu, nikoli služeb Orionu. Více k tomuto tématu viz kapitola 3.4.

• *Počítače mimo WEBnet a ZČU– Internet.*

Naprostá většina služebOrionu jedostupná z celého Internetu.Takto lze používat sdílený diskový prostor či poštu příslušným klientem odkudkoli.
• *Vzdálený terminálový přístup (unix).*

Všechny služby lze používat vzdáleně prostřednictvím uživatelských serverů projektu Orion. Tyto servery jsou unixového typu, terminálový přístup k nim je realizován protokolem ssh. Server se jmenuje eryx.zcu.cz.

## 4.9 Kde hledat pomoc

Velmi důležitou službou CIV je pomoc uživatelům (HelpDesk). V této publikaci je tomuto tématu věnována celá kapitola 5. Každá katedrální či fakultní učebna má svého *lokálního správce*, který řeší problémy specifické místnímu prostředí. V případě kolejní sítě funguje institut pověřeného správce z řad studentů.

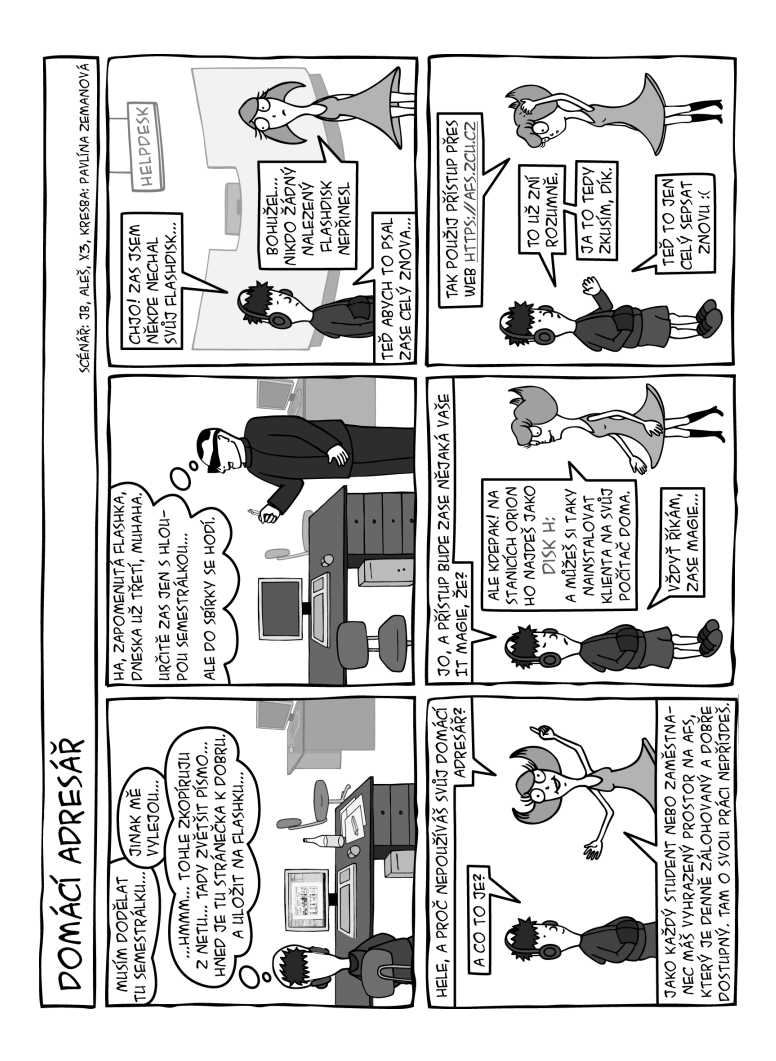

# KAPITOLA

# **5**

# **HelpDesk CIV**

Kromě přístupu k dokumentaci potřebuje uživatel mít možnost elektronicky, telefonicky či osobně požádat o radu či pomoc. V řadě případů kromě rady potřebuje vyřešit konkrétní svízelnou situaci (zapomenutí hesla, ztráta důležitých dat). Přesně k tomu slouží HelpDesk CIV.

# 5.1 Základní informace

HelpDesk CIV tvoří hlavní pracoviště v areálu Bory UI (Univerzitní 20, UI205) a pracoviště v lokalitách HJ (Husova 11, HJ306) a KL (Klatovská 51, KL204b).

SlužbyHelpDesku mohou využívat všichni studenti a zaměstnanci. Předtím, než se obrátíte na HelpDesk, zkuste prosím najít řešení svého problému na stránkách uživatelské podpory

http://support.zcu.cz/

# 5.2 Jak HelpDesk kontaktovat

Pracoviště HelpDesku můžete kromě osobní návštěvy kontaktovat ještě telefonicky nebo e-mailem.

B operator@service.zcu.cz

 $\frac{1}{2}$  377 638 888

Studenty žádáme, aby své dotazy a připomínky posílali pouze ze své oficiální školní adresy (tedy z adresy končící @students.zcu.cz), aby byl zřejmý jejich vztah k ZČU.

Budete-li raději telefonovat, připravte si označení učebny nebo místnosti odkud voláte, své uživatelské jméno a označení počítače (operačního systému nebo programu), na kterém se projevuje váš problém.

## 5.3 Osobní návštěva HelpDesku

Pracoviště HelpDesku CIV jsou pro vás centrálním místem, kam se obracíte se svými problémy a proto řeší nejrůznější záležitosti. Častými úkony jsou zejména:

- manipulace s Orion kontem (ztráta hesla, odblokování, řešení nefunkč $nost<sub>i</sub>...$ ,
- manipulace s JIS kartami (výdej, vracení, ztráty. . . ),
- příjem záloh pro JUK,
- dohled nad učebnami a dodržováním pravidel sítě WEBnet,
- příjem a koordinace řešení problémů všeho druhu.

Provozní doba HelpDesku je v pracovní dny od 7.00 do 21.00 hodin. V této době je na hlavním pracovišti HelpDesku (UI205) přítomna operátorská služba, která vám dokáže pomoci se změnou hesla, dobitím kreditu pro tisknutí a s JIS kartou. Na ostatních pracovištích HelpDesku (HJ306 a KL204b) je operátorská služba přítomna v omezeném režimu. Aktuální časy a režimy těchto pracovišť naleznete na stránce http://support.zcu.cz/helpdesk pod odkazem Pracoviště HelpDesku.

O prázdninách je provozní doba omezena. V časech blízkých otevírací a zavírací době může být operátor na obchůzce učeben.

Při osobních návštěvách urychlíte svoji obsluhu, budete-li mít připravenou kartu JIS a znát svůj Orion login.

# 5.3.1 SLUŽBA HELPS

Služba HELPS tvoří první linii řešení běžných uživatelských problémů zaměstnanců i studentů ZČU ("nejde nám tiskárna", "nemohu se přihlásit", "nemohu se připojit kWiFi"). Jejím účelem je kvalifikované posouzení problému na místě a buď jeho vyřešení nebo předání příslušným administrátorům.

Služba HELPS podléhá pracovníkům HelpDesku a je zajišťována vybranými a vyškolenými studenty ZČU, kteří jsou k dispozici v pracovních dnech na pracovišti HelpDesku.

# 5.4 Systém Request Tracker — RT

Většina problémů nebo požadavků se zpracovává v *RT systému (Request Tracker)*<sup>1</sup> , který patří do kategorie tzv. *trouble ticketing systems*. Každý požadavek dostane unikátní číslo, pod kterým lze sledovat vývoj řešení daného problému. V archivu lze také hledat záznamy o řešení podobných problémů v minulosti.

Vstupní branou do systému je e-mailová adresa operator@service.zcu.cz. Opět vás žádáme, abyste své dotazy a připomínky posílali pouze ze své oficiální školní poštovní adresy (tedy z adresy končící @students.zcu.cz), která charakterizuje váš vztah k ZČU.

Výhodou systému RT je zejména to, že se žádný požadavek neztratí, nezapomene a lze sledovat komunikaci mezi žadatelem a pracovníky, kteří se podílejí na řešení požadavku.

# 5.5 Často řešené problémy

1. *Nemohu se přihlásit do Windows.*

Problém bývá v "nabobtnání" uživatelského profilu OS Windows nad povolenou diskovou kvótu. Proto je vhodné tento profil občas promazat. Nemůžete-li se již do Windows přihlásit, udělejte to v unixovém prostředí. Svůj XP profil naleznete v podadresáři .XPprofile ve svém domovském adresáři na AFS.

2. *Jak si změním heslo.*

Heslo si nejsnadněji můžete změnit přes webový formulář (obr. 5.1) na adrese

<sup>1</sup> http://bestpractical.com/rt

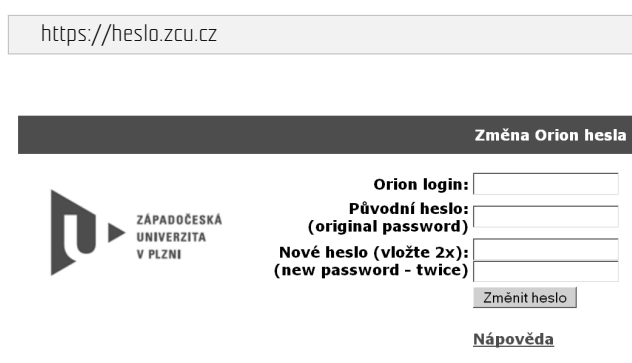

Na této stránce si můžete své heslo změnit do 4 měsíců po vypršení jeho platnosti. Poté bude váš účet zablokován. Pro opětovné odblokování je nutné osobně navštívit operátorské pracoviště s platnými doklady.

#### Důležité upozornění!

 $\widehat{\mathscr{C}}$  Nikdy nezadávejte Orion jméno a heslo do webových formulářů, pokud se nejedná o přihlašovací stránku systému WebAuth nebo oficiální webový nástroj pro změnu hesla (tato stránka). Obě aplikace jsou provozovány na stroji webkdc.zcu.cz!!!

Obrázek 5.1: Formulář pro změnu hesla.

Heslo si můžete v operačních systémech OrionLinux i OrionXP změnit také řádkovým příkazem kpasswd.

3. *Zapomenuté heslo.*

Jestliže si nemůžete vzpomenout na své uživatelské jméno nebo heslo, budete muset kontaktovat HelpDesk. Heslo vám změníme při *osobní návštěvě* po předložení karty JIS nebo po telefonu. Podmínkou změny hesla po telefonu je předchozí odsouhlasení této možnosti a vyplnění telefonního čísla na portálu ZČU v sekci "Já".

4. *Vypršelé heslo.*

Jestliže máte pocit, že si svůj login i heslo pamatujete, ale systém vás přesto nechce přihlásit, může být problém v době platnosti hesla, která je 6 měsíců. Než kontaktujete operátorské pracoviště pro jeho změnu, můžete ji zkusit provést vlastními silami na adrese https://heslo.zcu.cz. Změnit heslo přes uvedenou stránku lze ještě 4 měsíce po ukončení jeho platnosti. Po této době bude nutná osobní návštěva HelpDesku.

5. *Při řešení problémů nemáte JIS kartu.*

Většina úkonů prováděných operátory CIV (zejména manipulace s kontem) vyžaduje ověření totožnosti žadatele a jeho studijního (zaměstnaneckého) poměru. Mějte proto připravenou svoji platnou JIS kartu.

6. *Dodržování pravidel sítě WEBnet.*

V učebnách je zejména zakázáno manipulovat s technickým vybavením a konzumovat jídlo a nápoje. Budete-li porušovat platná pravidla pro práci v síti WEBnet (viz přílohy), vystavujete se nebezpečí disciplinárního postihu.

Operátoři HelpDesku mají právo vyžadovat na studentech prokázání totožnosti (viz příloha B).

# 5.6 Další zdroje informací

Pomoc a radu v elektronické formě lze také hledat na stránkách uživatelské podpory (obr. 5.2)

#### http://support.zcu.cz

Za účelem získávání důležitých aktuálních informací o zdrojích a službách počítačové sítě je vhodné zapsat se do elektronické konference webnet $^2$  nebo aktivně sledovat sekci novinek na adrese http://support.zcu.cz.

<sup>2</sup> http://mail.zcu.cz/dokumentace/konference.html.

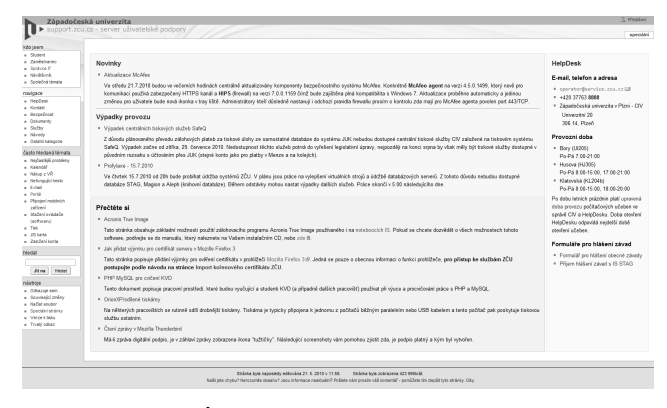

Obrázek 5.2: Úvodní stránka serveru uživatelské podpory.

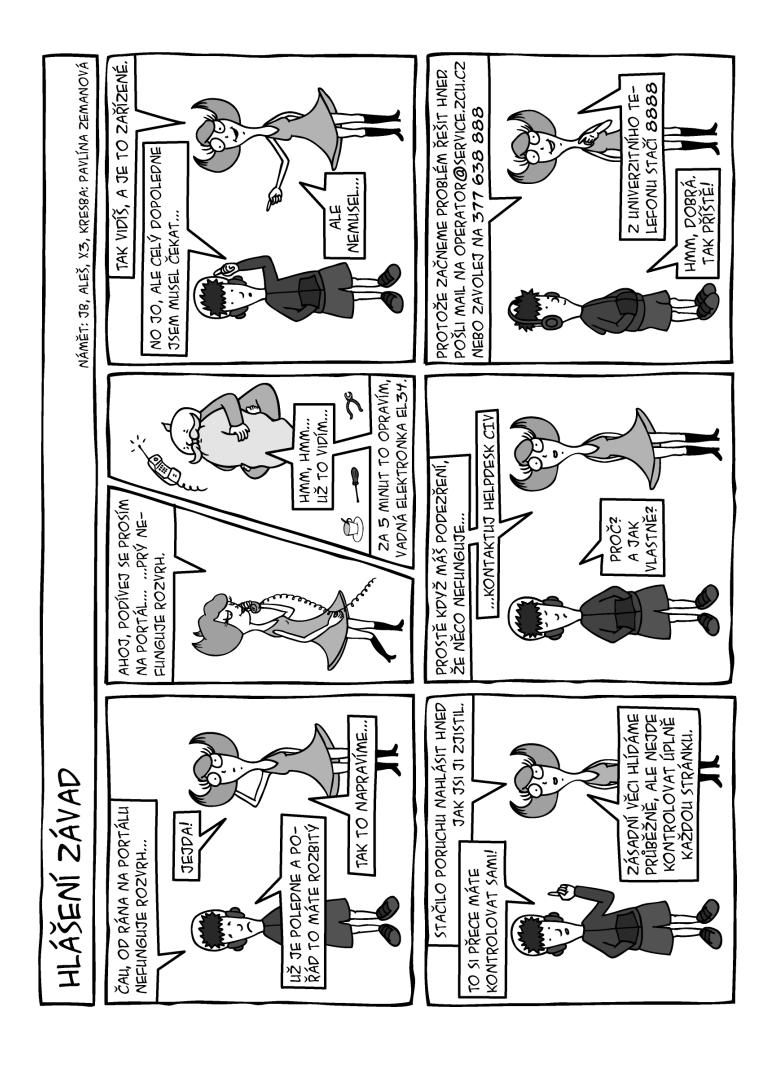

## Kapitola

**6**

# **Portál ZČU**

#### 6.1 Co je to portál a co obsahuje

Z pohledu čtenáře portálových stránek je portál webové místo, kde je připraven nejrůznější obsah "pod jednou střechou". Kromě poskytování informací uložených přímo v něm portál integruje některé existující aplikace a zastřešuje je jednotným webovým rozhraním. Stejně jako v jiných webových aplikacích je i v portálu navigace mezi stránkami řešena pomocí vodorovné lišty odkazů – záložek. Pro přístup do podstránek záložek slouží sloupec odkazů na levé straně. Samotný obsah je pak většinou zobrazen prostřednictvím malých orámovaných "oken" – tzv. portletů. Portlety zobrazují nejčastěji textové či tabulkové informace a formuláře. Vpravo nahoře v rámečku má každý portlet ikonu otazníku – odkaz na nápovědu.

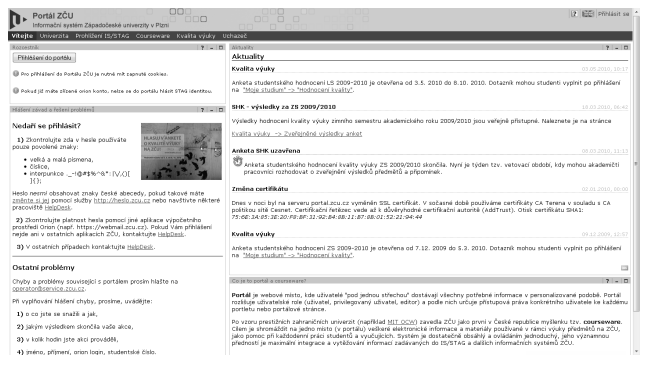

Obrázek 6.1: Úvodní stránka portálu.

K zobrazení veřejně přístupných informací není nutné se přihlašovat, jedná se například o zápisy z jednání akademického senátu, různé informace zveřejňované katedrami, telefonní seznam ZČU, základní údaje studijní agendy IS/STAG (záložka Prohlížení), veřejně přístupnou část stránek Courseware (viz kapitola 7) a informace pro uchazeče o studium.

Portál je pro studenta i učitele základním přístupovým místem do informačního systému studijní agendy IS/STAG. Podstatné informace a aplikace studijní agendy ale portál uživateli zpřístupní až po jeho přihlášení. Jedná se o záložky Moje studium a Moje výuka, určené studentům a vyučujícím. Popisu jejich jednotlivých funkcí se věnuje kapitola 8. Dále se přihlášením zpřístupní záložka Já, kde si v současnosti student může prohlédnout stav své AFS/mail kvóty a platby za koleje. Zaměstnanec v této záložce vidí stav AFS/mail kvóty, stav čerpání dovolené a přehled služebních cest. Po přihlášení se také zpřístupní zbývající většinová část informací v záložce Courseware a záložka IS/STAG obsahující specializované informace pro některé zaměstnance. Portál najdete na adrese

http://portal.zcu.cz

#### 6.2 Jak se do portálu dostanu

Do portálu se přihlašujete svým Orion loginem a heslem. Pro přihlášení do portálu je nutné mít ve svém webovém prohlížeči zapnuté cookies. Po úspěšném přihlášení se objeví studentovi záložka Moje studium, učiteli záložka Moje výuka. Obsahuje aplikace IS/STAG určené studentům (přihlašování na zkoušky, předzápis. . . ) resp. učitelům (zadávání známek, vypisování termínů zkoušek. . . ). Jste-li zároveň studentem i vyučujícím, máte přístupné záložky obě. Pokud student studuje současně více fakult ZČU nebo je učitel zaměstnán na více katedrách, má neustále nahoře na všech podstránkách záložek Moje studium či Moje výuka k dispozici přepínač identity, kterým může kdykoliv nastavit, pod kterou identitou chce v portálu dále pracovat – bez nutnosti se odhlašovat či přihlašovat.

Po jisté době nečinnosti budete z portálu automaticky odhlášeni a pokud budete chtít pokračovat v práci, musíte se opětovně přihlásit. Portál je napojen na doménu jednotného přihlašování. To znamená, že pokud jste se již přihlásili do

jiné webové aplikace, portál přihlašovací údaje převezme. V době špičky předzápisu je počet aktivních uživatelů z řad studentů v portálu omezován a pokud je dosaženo limitu přihlášených uživatelů, nebude vám umožněno se přihlásit, dokud se neuvolní místo nebo není zvětšen limit. Limit se během předzápisu mění v závislosti na zatížení databázového resp. portálového serveru.

# 6.3 Technické informace

Vlastní komunikace internetového prohlížeče a IS/STAG při použití webového klienta nebo portálu je vedena šifrovaným kanálem HTTPS. Pro nahlášení potíží či problémů s portálem používejte adresu:

portal@service.zcu.cz

kde podrobně tuto chybu popište a uveďte též jak a kdy k ní došlo, odkud a jakým webovým prohlížečem jste se do portálu připojovali, své přihlašovací jméno (v žádném případě však neuvádějte heslo) a případná chybová hlášení. Urychlíte tak nalezení a následnou opravu poruchy nebo chyby.

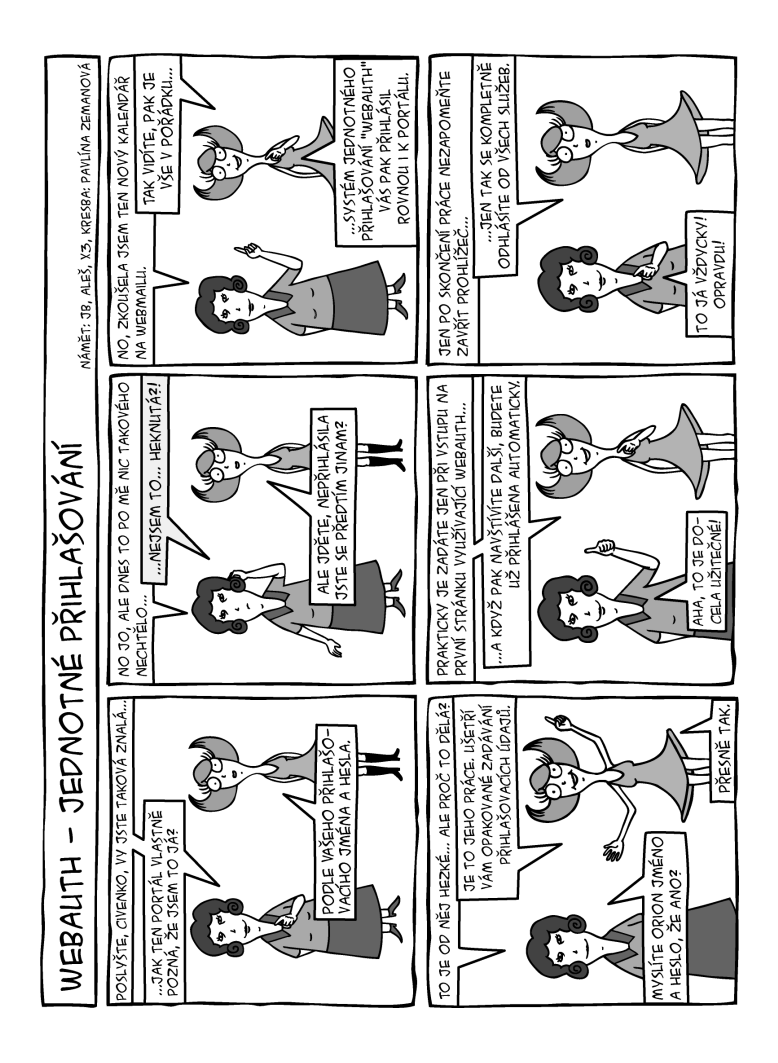

# KAPITOLA **7**

# **Courseware**

Od roku 2006 na ZČU běží projekt *Courseware*, dotovaný v době svého vzniku strukturálním fondem Evropské unie (ESF). Cílem tohoto projektu je shromáždit v prostředí portálu ZČU veškeré elektronické informace a studijní materiály (studijní opory) používané v rámci výuky předmětů na ZČU. V současné době již existuje prezentace stovek frekventovaných předmětů a další postupně přibývají. U každého předmětu jsou uvedeny základní informace z IS/STAG, ale také množství doplňujících údajů zadaných přímo učiteli a cvičícími předmětu. Mnoho vyučujících již přemístilo prakticky veškeré údaje o svých předmětech pod projekt Courseware, další tak pravděpodobně ještě učiní. Courseware najdete v portálu v záložce Courseware či na adrese

http://courseware.zcu.cz

nebo

http://cw.zcu.cz

Rozsah a podrobnost zobrazovaných informací se liší v závislosti na tom, zda je uživatel k portálu přihlášen, nebo si jej prohlíží anonymně bez přihlášení. Dále je možné zobrazovat některé části stránek pouze studentům, kteří v daném období předmět mají zapsán.

### 7.1 Courseware pro učitele

Vyučujícím Courseware nabízí několik portletů, které mohou při prezentaci svého předmětu použít: portlet pro uveřejnění libovolného textu, portlet pro umístění libovolného počtu doplňujících dokumentů, portlet pro komunikaci

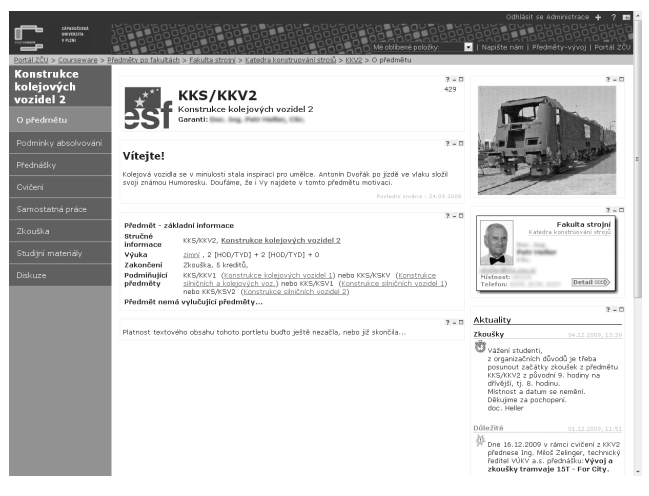

Obrázek 7.1: Záložka Courseware.

se studenty formou diskusního fóra, portlet pro uveřejnění aktualit týkajících se výuky předmětů, portlet zobrazující doplňující obrázky nebo celou obrázkovou galerii a další portlety. Základní struktura stránek pro nově zaváděný předmět je na žádost vyučujícího připravena a naplněna sadou prázdných portletů a dále portlety, které zobrazující automaticky různé informace o předmětu uložené v databázi IS/STAG. Obsah prázdných portletů pak vyučující vyplní podle svých potřeb, přebytečné portlety odmaže, případně další portlety na stránky přidá. Celý proces úvodního zadání informací a kompletace stránek nového předmětu vyučující provádí v "offline" verzi stránek, kterou ostatní uživatelé z řad studentů nevidí. V okamžiku, kdy má vše zadáno a připraveno, zažádá o zveřejnění stránek. Stránky jsou následně po formální stránce zkontrolovány a nejsou-li nalezeny žádné nesrovnalosti, jsou přepnuty do ostré provozní verze, viditelné pro studenty. Celý proces tvorby a údržby stránek předmětu je popsán v dokumentaci a po zvládnutí je velmi jednoduchý.

#### 7.2 Courseware pro studenty

Studentům Courseware nabízí jednotný a přehledný přístup k zadaným informacím a jistou úroveň formální kvality. Nemusí prohledávat jednotlivé weby kateder a vyučujících, které se strukturou a navigací liší, ale informace stejného charakteru najdou v jednotné základní struktuře vždy na stejném místě. Vyučující v podstatě není nijak výrazně omezen v rozsahu a formě zadání informací, které pro výuku svého předmětu potřebuje uveřejnit. V celém Courseware je zachována jednotná navigace, umožňující jednoduché prohlížení předmětů po oborech či fakultách a katedrách a také rychlé vyhledání libovolného předmětu. Student má také k dispozici přímo seznam odkazů na stránky předmětů, které má v daném semestru či akademickém roce zapsány.

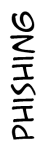

NÁMĚT: ALEŠ. X3. KRESBA: PAVLÍNA ZEMANOVÁ

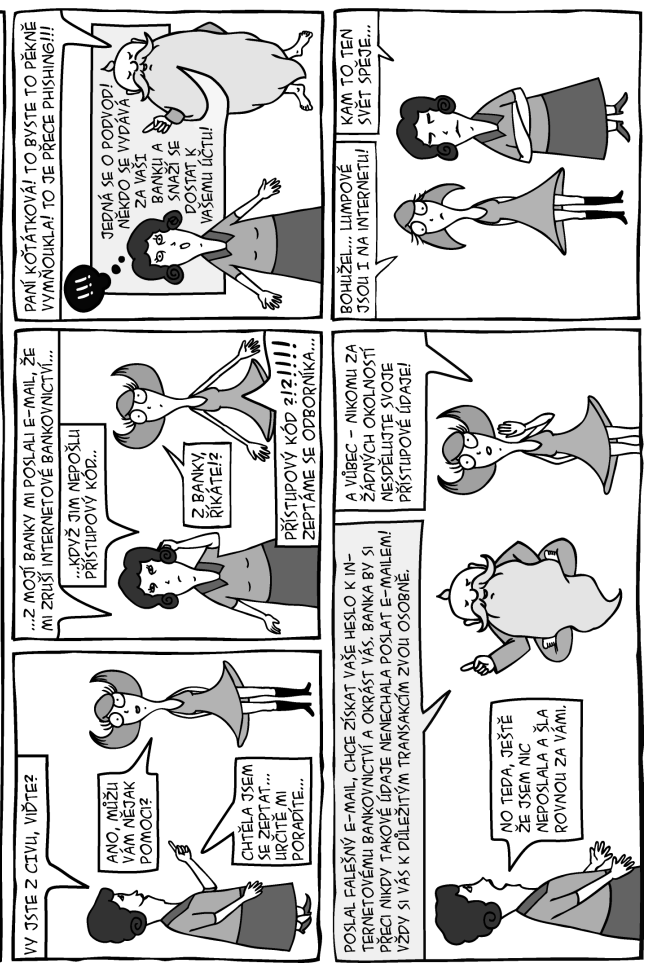

# KAPITOLA

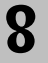

# **Počítače a studium – IS/STAG**

Informační systém studijní agendy ZČU (dále jen IS/STAG) slouží především k evidenci a správě:

- studijních programů, jejich oborů, plánů a předmětů,
- studentů, jejich registrací na předměty (jejich rozvrh) a zkoušky, známky, studované obory,
- místností a jejich rozvrhů.

Mezi jeho základní funkce využívané především studenty patří:

- předzápis předmětů,
- zápis na termíny,
- vyplnění údajů o diplomové práci,
- prohlížení a vyhledávání ostatních údajů (osobní rozvrh, rozvrh a anotace předmětů, studijní plány. . . ),
- hodnocení kvality výuky,
- vizualizace studijních plánů,
- sledování závazků a pohledávek studenta vůči univerzitě,
- kontrola výpisu předchozích studií,
- nastavení osobních kontaktů.

Dále obsahuje IS/STAG i moduly *Přijímací řízení* pro podporu organizace přijímacího řízení s možností přístupu uchazečů k výsledkům pomocí webového prohlížeče,*Absolvent* pro evidenci absolventů ZČU, *Koleje* pro organizaci ubytování studentů na kolejích a další. Popis všech funkcí studenta v IS/STAG najdete na

http://is-stag.zcu.cz/zakaznici/funkce\_dle\_role/

# 8.1 Harmonogram akademického roku

Činnosti prováděné v IS/STAG úzce souvisí s harmonogramem akademického roku. Příprava na příští akademický rok začíná již rok před jeho zahájením, kdy během zimního semestru jsou aktualizovány jednotlivé předměty, studijní programy a obory a v závěru semestru studijní plány. Během dubna jsou na základě údajů v IS/STAG vytisknuty studijní brožury nebo připraven DVD-ROM s informacemi o studiu na všech fakultách a do konce května je připraven rozvrh předmětů, které budou v příštím akademickém roce vyučovány.

# 8.2 Helpcentrum IS/STAG

Veškeré nápovědy a návody ke všem aplikacím systému IS/STAG jsou veřejně přístupné na stránkách Heplcentra IS/STAG. Sem vedou odkazy nápověd přímo z webových aplikací, obsah lze procházet také s využitím rozcestníku. Výchozí adresa je

http://is-stag.zcu.cz/napoveda

# 8.3 Uživatelské rozhraní IS/STAG

Uživatelské rozhraní IS/STAGje tvořeno klientskými aplikacemidvojíhodruhu:

- webovým portálem,
- nativním klientem pro OS Windows,

|                    |                                                    | IS/ <b>STAG - HELPCENTRUM</b><br>Informační systém studijní agendy                                                                     | 同 | าค | 121<br>12                                                                                                    |  |
|--------------------|----------------------------------------------------|----------------------------------------------------------------------------------------------------|---|----|----------------------------------------------------------------------------------------------------|--|
| Zajemci            | Zákazníci                                          | Nápověda                                                                                                    |   |    |                                                                                                    |  |
|                    |                                                    | Rozcestník nápověd jednotlivých aplikací IS/STAG.<br>Online HTML verze nápověd i PDF verze ke stažení jsou aktualizovány každý týden.  |   |    | Aktuální verze jednotlivých kapitol ale i celou nápovědu v jediném souboru lze stáhnout ve formátu PDF.                           |  |
|                    |                                                    | Portálové rozhraní IS/STAG<br>Nápovědy portletů a portletových aplikací<br>IS/STAG podle jejich umístění v portálu.                    |   |    | Windows klient IS/STAG<br>Nápovědy formulářů a tiskových sestav nativního<br>klienta IS/STAG pro MS Windows.                      |  |
|                    | Courseware                                         | Nápověda portálové aplikace pro elektronickou<br>podporu výuky na vysoké škole.                                                        |   |    | Grafická tvorba rozvrhů<br>Nápověda nativní aplikace určené fakultním<br>rozyrhářům pro návrh a úpravu rozyrhů.                   |  |
|                    | Hodnocení kvalitv výukv                            | Soubor portletů pro sběr a správu elektronických<br>anket studentského hodnocení kvality výuky.                                        |   |    | Web Services nad IS/STAG<br>Nápověda systému pro datový export a import<br>nad databázi IS/STAG prostřednictvím XML.              |  |
|                    |                                                    | <b>ECTS - Info. Package &amp; Course Catalog</b><br>Informační zabezpečení mobilit studentů<br>(výjezdy/příjezdy na krátkodobé pobyty) |   |    | Podpora výuky - Správa semestr, prací<br>Portletové aplikace pro podporu výuky - správa<br>semestrálních prací, skupiny studentů. |  |
| ***********        | studiu elektronickou formou.                       | Elektronická přihláška ke studiu<br>Specializovaný portlet pro podávání přihlášek ke                                                   |   |    | Parametry systému IS/STAG<br>Seznam a vysvětlení parametrů IS/STAG.                                                               |  |
|                    | Centrální registr osob<br>(vvžadováno přihlášení). | Nápověda pro administrátory aplikace                                                                                                   |   |    | Demo aplikace IS/STAG<br>Zkuste si vše nanečisto! Demo aplikace portálu<br>a nativního klienta IS/STAG.                           |  |
| adevenční příračka |                                                    | Tištěná referenční příručka portálového rozhraní<br>Verze příručky vydaná v červnu 2009 ke stažení v PDF                               |   |    |                                                                                                    |  |

Obrázek 8.1: Rozcestník Helpcentra IS/STAG.

# 8.4 Portálové rozhraní IS/STAG

Prostřednictvím portálu ZČU má student v současné době možnost provést předzápis, přihlášení na termín, zobrazit si osobní rozvrh, využít možnost zápisu a odevzdání semestrální práce v elektronické podobě, prohlížet různé další informace z IS/STAG atd. Výhodou portálového rozhraní je jednotný a pohodlný přístup k informacím. Pokud student studuje na ZČU více studií, zvolí studium, které ho právě zajímá přepínačem přímo v portálu a nemusí se přihlašovat zvlášť. Webové rozhraní IS/STAG integrované v portálu naleznete na záložkách Moje studium a Prohlížení. Další užitečné informace o jednotlivých předmětech vyučovaných na ZČU a jejich průběhu naleznete v záložce Courseware (viz kapitola 7). Bližší informace o tom, kde portál najdete a jak se do něj dostanete jsou popsány v kapitole 6.

### 8.4.1 ZÁLOŽKA PORTÁLU: Moje studium

Záložka Moje studium obsahuje nejdůležitější aplikace IS/STAG určené pro studenta. Zobrazuje veškeré údaje týkající se studenta i jeho studia a poskytuje aplikace pokrývající důležité úkony spojené se studiem. Protože jeden student může studovat souběžně více studií a mít tak přiděleno v IS/STAG více osobních čísel, je možno pomocí portletu pro přepnutí identity (na každé podstránce nahoře) mezi těmito čísly přepínat. Po přepnutí se aktualizuje obsah všech dalších aplikací a portletů tak, aby zobrazovaly právě vybrané studium.

Záložka má následující podstránky a aplikace:

- *Průběh studia.* Zobrazuje stručné shrnutí výsledků studia počet již dosažených kreditů, počet plánovaných kreditů a vážený studijní průměr. V několika záložkách portletu Plnění předmětů student vidí tabulky týkající se jeho vztahu k předmětům ve zvoleném období. V první je "elektronický index" studenta obsahující jak hodnocené, tak nehodnocené předměty, další záložky zobrazují zapsané termíny studenta, zbývající vypsané termíny a předměty bez vypsaných termínů. Ve spodní části stránky je ve výchozím stavu zobrazen studentův rozvrh. V případě, že student klikne v jiných částech stránky například na název předmětu, zobrazí se na tomto místě doplňující informace o tomto předmětu.
- *Vizualizace studia.* Tento modul umožňuje studentům, uchazečům o studium a studijním referentkám přehledně zobrazit studijní plány oborů jako jednu WWW stránku, ve které lze interaktivně zobrazit závislosti předmětů a průběh jejich plnění během studia.
- *Zápis a odevzdávání prací.* Aplikace slouží vyučujícím k zadávání témat semestrálních prací v jimi vyučovaných předmětech. Studenti se na takto zadaná témata mohou přihlašovat a následně i hotové práce odevzdávat. V případě, že vyučující tuto možnost použije, může odevzdané práce i jednoduchým způsobem schvalovat či vracet k přepracování.
- *Zápis na termíny.* Aplikace zobrazuje studentovi seznam všech vypsaných zkouškových či zápočtových termínů a umožní mu se na ně zapsat či zápis zrušit. Podrobně se touto problematikou zabývá kapitola 8.4.2.
- *Kvalifikační práce.* Aplikace umožňuje studentovi nejprve vyplnit podklady pro zadání své kvalifikační práce (tj. bakalářské, diplomové nebo disertační práce) a případně tisk formuláře s tímto zadáním. Po zadání kvalifikační práce zde student doplní zbývající údaje a po jejím dokončení přes tuto aplikaci provede odevzdání elektronické verze práce.
- *Hodnocení kvality.* Aplikace umožňující studentovi zúčastnit se pravidelných anket hodnocení kvality výuky na ZČU a sledovat jejich výsledky.
- *Předzápis a kroužkový předzápis.*Tyto dvě podstránky obsahují aplikace umožňující studentovi provést předběžný zápis předmětů na následující akademický rok. Tuto problematiku popisuje podrobně kapitola 8.4.3.
- *Moje údaje.* Zde vidí student své osobní údaje a informace související přímo se svou osobou: seznam svých závazků a pohledávek vůči škole včetně stavu jejich splacení, seznam svých minulých i současných studií na všech školách v ČR s informacemi o trvání těchto studií a případných přerušeních. Student může upravovat své osobní údaje v analogicky pojmenovaném portletu – především své kontaktní údaje a bankovní spojení. Poslední portlet na této stránce slouží ke sledování sociálního a ubytovacího stipendia. Zobrazuje historii stipendií a aktuální stav žádostí. Je-li to možné, může zde student přímo elektronicky o stipendium požádat. Veškeré informace týkající se nároků a způsobu výplaty obou stipendií jsou na stránkách

#### http://ubytstip.zcu.cz

a

#### http://socstip.zcu.cz

• *ECTS výjezdy a příjezdy* Aplikace slouží studentům k evidenci jejich krátkodobých výjezdů na jiné vysoké školy nebo krátkodobou studijní návštěvu ZČU. Obsahuje podklady pro příslušné žádosti a dokumenty.

#### 8.4.2 Zápis na termín

První povinnost použít přístup do IS/STAG potká začínajícího studenta buď při registraci na předměty (tzv. *předzápis*) nebo při přihlášení na zveřejněné termíny zkoušek či zápočtů, které musí za příslušný semestr složit. K oběma úkonům je možné využít aplikací v portálovém rozhraní.

|           |                                                                                  |                                 | Mojo studium Moje výuka Prohlížení IS/STAG IS/STAG Courseware Kvalita výuky Uchazeč Já |                        |                |                      |                                                                                                    |                                               |         |            |                 |              |                                  |             |          |
|-----------|----------------------------------------------------------------------------------|---------------------------------|----------------------------------------------------------------------------------------|------------------------|----------------|----------------------|----------------------------------------------------------------------------------------------------|-----------------------------------------------|---------|------------|-----------------|--------------|----------------------------------|-------------|----------|
|           |                                                                                  |                                 | $= 0$                                                                                  |                        |                |                      |                                                                                                    |                                               |         |            |                 |              |                                  |             |          |
|           |                                                                                  |                                 | Zápis na termíny (zkouškové i zápočtové) - P09B0022P                                   |                        |                |                      |                                                                                                    |                                               |         |            |                 |              |                                  |             |          |
|           |                                                                                  |                                 | Platné aktuálně vypsané terminy,                                                       |                        |                |                      |                                                                                                    | R Nespl. prerekvizity, R Nespl. 25p. před zk. |         |            |                 |              |                                  |             |          |
|           |                                                                                  |                                 | Datum - čas                                                                            | Typ                    | Zápis Mistnost |                      |                                                                                                    | <b>Obsazení/Kapacita</b>                      |         |            | Zapsání         |              | Zápis do                         |             |          |
| Sem.      |                                                                                  | Předmět                         | <b>Zkoušející</b>                                                                      | Poznámka               |                |                      | vyuč.<br>term.                                                                                                    |                                               | mist    |            | <b>Odepsání</b> |              | Odepsani do                      |             |          |
| zs        |                                                                                  | V KCH/UDCH Obecná chemie - úvod |                                                                                        |                        |                |                      |                                                                                                    | Předchozí hodnocení:                          |         |            |                 |              |                                  |             |          |
|           |                                                                                  |                                 | Počet vypsaných termínů: 1. Nezapsán(a) na žádném.                                     |                        |                |                      |                                                                                                    |                                               |         |            |                 |              |                                  |             |          |
|           |                                                                                  |                                 |                                                                                        |                        |                |                      |                                                                                                    |                                               |         |            |                 |              |                                  |             |          |
| LS        | $\triangle$ UJP/AA $\ge$                                                         |                                 | Angličtina pro FPE A                                                                   |                        |                | Předchozí hodnocení: |                                                                                                    |                                               |         |            |                 |              |                                  |             |          |
|           |                                                                                  |                                 | 23.08.105 09:00                                                                        | Záp. před zk. Všichni. |                | TP110                | $21 -$                                                                                                    | $41 -$                                        |         | $71 -$     | Zapsat          |              | 23.05.10 08:00                   |             |          |
|           |                                                                                  |                                 | Taylor®                                                                                |                        |                |                      |                                                                                                    |                                               |         |            |                 |              | 22.00.10.09:00                   |             |          |
|           |                                                                                  |                                 | 23.08.105 09:00                                                                        | Záp. před zk. Všichni  |                | <b>TP110</b>         | 1/15                                                                                                    | 3/15                                          |         | $71 -$     | Zapsat          |              | 23.05.10 08:00<br>22.08.10.09:00 |             |          |
|           |                                                                                  |                                 | Sha'dkay AG<br>23.08.105 09:00                                                         | 24p. před zk. Všichni  |                | <b>TP110</b>         | $21 -$                                                                                                    | $41 -$                                        |         | $71 -$     |                 |              | 23.08.10 08:00                   |             |          |
|           |                                                                                  |                                 | Lithova@                                                                               |                        |                |                      |                                                                                                    |                                               |         |            | Zapsat          |              | 22.05.10 09:00                   |             |          |
|           |                                                                                  |                                 | 23.08.105 09:00                                                                        | 24p. před zk. Všichni  |                | <b>TP110</b>         | 2/15                                                                                                    | 3/15                                          |         | $21 -$     |                 |              | 23.08.10 08:00                   |             |          |
| α         |                                                                                  |                                 | Fryns <sup>(D)</sup>                                                                   |                        |                |                      |                                                                                                    |                                               |         |            | Zapsat          |              | 22.05.10 09:00                   |             |          |
|           |                                                                                  |                                 | 23.08.109 12:00                                                                        | 2kouška                | Všichni        | TP211                | S/15                                                                                                    | 7/1S                                          | $191 -$ |            | Zapsat          |              | 23.08.10 11:00                   |             |          |
|           |                                                                                  |                                 | Fryns@                                                                                 |                        |                |                      |                                                                                                    |                                               |         |            |                 |              | 22.05.10 12:00                   |             |          |
|           |                                                                                  |                                 | 23.08.10甲 12:00<br>Stablev 69                                                          | <b>Zkouška</b>         | Všichni        | TP211                | 2/15                                                                                                    | <b>7/15</b>                                   | $191 -$ |            | Zapsat          |              | 23.08.10 11:00<br>22.05.10 12:00 |             |          |
|           |                                                                                  |                                 |                                                                                        |                        |                |                      |                                                                                                    |                                               |         |            |                 |              |                                  |             |          |
|           | Studenti na terminu<br>Zobrazit studenty na termínul pouze na předmítu -/-<br>T. |                                 |                                                                                        |                        |                |                      |                                                                                                    |                                               |         |            |                 |              |                                  |             |          |
|           |                                                                                  |                                 | Nebyl zvolen žádný termín k zobrazení seznamu                                          |                        |                |                      |                                                                                                    |                                               |         |            |                 |              |                                  |             |          |
|           |                                                                                  |                                 |                                                                                        |                        |                |                      |                                                                                                    |                                               |         |            |                 |              |                                  |             |          |
|           | Moje známky - PD9B0022P                                                          |                                 | Rok 2009/2010 - Semestr ZSILS - Zobrazovat také uznané předměty                        |                        |                |                      |                                                                                                    |                                               |         |            |                 |              |                                  |             |          |
|           |                                                                                  |                                 |                                                                                        |                        |                |                      |                                                                                                    |                                               |         |            |                 |              |                                  |             |          |
|           | Legenda: P Nespl, prerekvizity<br>D2kratka DNázev                                |                                 |                                                                                        |                        |                |                      | Zkouška(Zkouška/Zápočet)<br>(1) Semi, (1) St, (1) Kr, (1) Pok, (1) Hodnor, (1) Datum (1) Pok, (1) Hodnor, (1) Datum |                                               |         |            |                 |              | 25počet před zkouškou            |             |          |
|           | K01/010                                                                          |                                 | Obecné biologie                                                                        |                        | 25             | A                    | ż<br>$\mathbf{1}$                                                                                                   | Sphil                                         |         | £ 17.12.09 |                 |              |                                  |             |          |
|           | K01/GEO                                                                          | Vědy o Zemi                     |                                                                                        |                        | 28             | à<br>A               |                                                                                                    | ٠                                             |         | ٠          |                 | $\mathbf{1}$ | Spinil                           | 晶 17.12.09  |          |
|           | <b>KCH/UDEN</b>                                                                  |                                 | Obecná chemie - úvod                                                                   |                        | 25             | A                    | š<br>٠                                                                                                    | ۰.                                            |         | ×          |                 | $\mathbf{1}$ | Solnil                           |             | 16.12.09 |
|           | <b>KNT/LA</b>                                                                    |                                 | Lineární algebra                                                                       |                        | LS.            | A                    | $\overline{a}$<br>$\mathbf{1}$                                                                                      | $\overline{3}$                                | s.      | 01.06.10   |                 | $\mathbf{1}$ | Solnil                           | £ 15.05.10  |          |
|           | KNT/MNH1                                                                         |                                 | Metody matematického modelování 1                                                      |                        | zs             | $\lambda$            | s<br>$\pmb{\mathbf{1}}$<br>s<br>i.                                                                                  | Spini                                         |         | 22.12.09   |                 |              | Solnil                           | \$ 19.05.10 |          |
|           | кит/нинг<br>KNT/HSB                                                              |                                 | Metody matematického modelování 2<br>Matematický serrinář                              |                        | LS.<br>LS.     | $\mathbf{A}$<br>А    | $\overline{\mathbf{c}}$<br>$\pmb{\mathbb{1}}$                                                                       | Sohi                                          | Δ       | 18.05.10   |                 | $\mathbf{1}$ |                                  |             |          |
| <b>DC</b> | KOF/FPY                                                                          |                                 | Fyzika pro přírodní vědy                                                               |                        | Z <sub>8</sub> | $\mathbb A$          | s<br>$\mathbf{1}$                                                                                                   | $\overline{c}$                                |         | 26.01.10   |                 | 1            | Spinil                           |             | 14.12.09 |
|           | KPG/MKWW                                                                         |                                 | Multikulturní výchova a vzdělávání                                                     |                        | LS.            | B                    | $\overline{2}$<br>$\mathbf{1}$                                                                                      | Nesplril                                      | A       | 18.05.10   |                 |              |                                  |             |          |
|           | KPG/OTW                                                                          |                                 | Obecná teorie výchovy a vzdělávání                                                     |                        | US.            | А                    | $\overline{c}$<br>$\mathbf{1}$                                                                                      | Sphil                                         | Δ       | 12.05.10   |                 |              |                                  |             |          |
|           | KPS/ROBOS                                                                        |                                 | Obecná psychologie a psych. osobnosti                                                  |                        | LS.            | A                    | $\overline{\mathbf{z}}$<br>1                                                                                        | Spini                                         | Δ       | 10.05.10   |                 |              |                                  |             |          |
|           | KTV/ZG                                                                           |                                 | Základní ovmnastika                                                                    |                        | LS.            | ċ                    | $\overline{3}$<br>$\mathbf{1}$                                                                                      | Sphi                                          | a       | 17.05.10   |                 |              |                                  |             |          |
|           | KVD/02TL                                                                         |                                 | Úvod do zpracování textových informací                                                 |                        | zs             | A                    | $\overline{z}$<br>$\mathbf{1}$                                                                                      | Sphi                                          |         | 22.12.09   |                 |              |                                  |             |          |
|           | KVD/ZPD                                                                          |                                 | Zoracovátí dat                                                                         |                        | 2s             | A                    | š<br>$\mathbf{1}$                                                                                                   | Sohi                                          |         | 25.01.10   |                 |              |                                  |             |          |

Obrázek 8.2: Zápis na termín.

Po úspěšném přihlášení do portálu zvolte v horní navigační liště záložku Moje studium a v levém menu následně položku Zápis na termíny. Portletová aplikace je složena ze 4 spolupracujících portletů: Přepínače stagovské identity (přepínat lze pouze pokud studujete více paralelních studií), portletu pro zápis a odzápis z termínu, portletu zobrazujícího seznam studentů na zvoleném termínu a portletu který poskytuje aktuální přehled vašich dosažených známek. Podrobnou společnou nápovědu k aplikaci získáte kliknutím na ikonu otazníku v záhlaví jednotlivých portletů.

Portlet pro zápis a odzápis z termínu vám automaticky nabízí seznam a potřebné údaje všech dostupných termínů předmětů, které máte momentálně zapsané a dosud jste z nich zkoušku neabsolvovali. Kliknutím na číselný odkaz s počtem zapsaných studentů získáte ve spolupracujícím portletu jejich seznam.

Samotné přihlášení a odhlášení z konkrétního termínu je realizováno velmi jednoduše – stačí kliknout na odkaz Zapsat u příslušného termínu, který se změní na odkaz Odepsat. Zrušit zápis lze tedy stejným způsobem. Při zápisu i jeho rušení platí dále tato pravidla:

- lze provést zápis na nejvýše jeden zatím neproběhlý termín téhož předmětu a typu termínu (zkouška, zápočtový test),
- termín může být nastaven jako "opravný" a na něj se potom mohou přihlásit jen studenti, kteří se již na nějaký jiný termín tohoto předmětu a typu termínu dříve přihlásili. Lze nastavit i omezení na počet termínů, které již musel student "zkusit"
- není možné si zapsat zrušený termín,
- pokud je student zapsán na zrušený termín, může se z něj pouze odhlásit,
- podle studijního a zkušebního řádu se student může ze zkoušky odhlásit nejpozději 24 hodin před jejím začátkem a přihlásit nejpozději bezprostředně před jejím začátkem, nedohodne-li se s vyučujícím jinak,
- student se neodhlašuje z již absolvované zkoušky.

#### 8.4.3 Předzápis

Předzápis předmětů na další akademický rok je zahájen na začátku června a ukončen na začátku září. Jeho cílem je registrace studentů na předměty a zároveň průzkum předběžného zájmu studentů o tyto předměty. Jelikož kapacita předmětů bývá zpravidla omezena, nelze většinou všechny zájemce plně uspokojit. Pokud mají za daný akademický rok získat potřebný počet kreditů, musí si zapsat předmět jiný. Studenti, kteří mají daný předmět povinný či povinně volitelný, jsou zpravidla upřednostňováni. Na druhé straně nemusí být některé předměty otevřeny pro příliš malý zájem a situace se pak řeší podobně jako při převisu poptávky.

Speciálním způsobem předzápisu je tzv. Kroužkový předzápis. Používají jej jen některé fakulty a slouží k usnadnění tvorby rozvrhu i vlastního zápisu předmětů. K tzv. kroužkům jsou přiřazeny jednotlivé rozvrhové akce předmětů, které tvořící ucelený rozvrh a studentovi se výběrem a zápisem tohoto kroužku automaticky zapíší všechny akce kroužku přiřazené. Takto zapsaný rozvrh může pak student v rámci standardního předzápisu libovolně upravit. Provedení kroužkového předzápisu je jednoduché a lze jej provést s využitím klienta IS/STAG nebo portálu.

Dalším novým způsobem předzápisu je Generátor rozvrhu. V aplikaci je možnost nechat si automaticky počítačem vygenerovat rozvrh. Tato funkčnost vám může pomoci s přípravou rozvrhu či třeba jen s umístěním některých dodatečných předmětů či rozvrhových akcí. Máte-li vybrány předměty, které si chcete předzapsat, ale ještě nemáte vybrány konkrétní rozvrhové akce, můžete si nechat připravit rozvrh automaticky a pak případně rozvrh ručně doladit.

Definitivní registrace studenta na předmět je provedena při každoročním povinném zápisu (polovina září) zapsáním předmětů do indexu (výkazu o řádném studiu na vysoké škole) v souladu s předběžnou registrací.

Předzápis je možné provést pomocí klienta IS/STAG pro Windows z učeben ZČU, nebo přes portál ZČU prostřednictvím webového prohlížeče. Nativní Windows klient je nainstalován pouze v učebnách ZČU, přes portál můžete provádět předzápis z libovolného místa na světě, kde je dostupný internet. Seznam učeben, ve kterých lze předzápis provést přes nativního Windows klienta je každoročně uveden v pokynu prorektora pro studium o organizaci předzápisu. Tento pokyn vychází každoročně zhruba měsíc před začátkem předzápisu. Doporučujeme tomuto pokynu věnovat náležitou pozornost. Přesné informace o organizaci a průběhu každého předzápisu jsou dostupné vždy v dostatečném předstihu na adrese

http://predzapis.zcu.cz

#### 8.4.4 Předzápis pomocí portálu

Po úspěšném přihlášení do portálu zvolte v horní navigační liště záložku Moje studium a v levém menu následně položku Předzápis. Portletová aplikace zabírá celou obrazovku a obsahuje vlastní *přepínač stagovské identity* (přepínat lze pouze pokud studujete více paralelních studií). Je úzce vázána na aplikaci

*Vizualizace studia* – nabízí uživateli seznam předmětů k předzápisu zobrazený obdobnou formou. Má také vlastní integrovanou podrobnou nápovědu, popisující přesně proces výběru a zápisu rozvrhových akcí včetně pravidel, jež je nutno dodržet.

Princip práce v aplikaci kopíruje proces předzápisu. Nejprve student zvolí svůj studijní plán a aplikace mu nabídne seznam předmětů. Z toho student vybere předměty určené k předzápisu. Tyto se zobrazí v seznamu vybraných předmětů a jejich rozvrhové akce (přednášky, cvičení, semináře) se zobrazí barevně sjednocené v oblasti rozvrhu na předzapisovaný semestr akademického roku.

V následujícím kroku student ručně přímo v rozvrhu zvolí ty konkrétní akce, které si chce zapsat. Tím si vytváří svůj rozvrh. Může také využít možnosti nechat si rozvrh podle daných kritérií navrhnout automaticky a pak jej doladit. V okamžiku, kdy má rozvrh hotov nebo provedl důležitou změnu, uloží stav tlačítkem a tím se rozvrhové akce fyzicky v databázi zapíšou a předměty přeřadí ze seznamu vybraných do seznamu zapsaných.

Aplikace rovněž umožňuje vyhledat pro předzápis libovolný předmět z celouniverzitní nabídky nebo předmět předepsaný daným certifikátovým programem.

#### 8.4.5 Předzápis pomocí nativního Windows klienta

V současné době je možné předzápis kromě portálu realizovat i pomocí klienta pro OS Windows. V klientovi jsou v současnosti ještě další funkce, které jsou ale postupně přesouvány pod portál. Přihlášení student provede na úvodní obrazovce nativního klienta. Jako uživatelské jméno se zde na rozdíl od portálu zadává osobní číslo studenta, které mu bylo přiděleno (např. A123456), jako heslo písmeno x následované jeho rodným číslem bez lomítka (např. x123456789). Při prvním přihlášení do nativního klienta je třeba si toto heslo změnit, aplikace vás k tomu sama vyzve.

Podrobnějšímu popisu problematiky předzápisu včetně všech manuálů a postupů se věnuje uživatelská dokumentace na adrese

## 8.4.6 Záložka portálu Prohlížení

Rozsáhlou a užitečnou aplikaci, umožňující vyhledávat a prohlížet údaje napříč celou působností studijní agendy, poskytuje záložka Prohlížení. Uživatel v ní má k dispozici přehledný a jednoduchý způsob, jak zjistit základní i detailní informaceo různých "objektech" evidovaných v IS/STAG– tzv.*entitách*.Každá entita poskytuje vlastní vyhledávací formulář a nalezené informace zobrazuje strukturovaně v podstránkách podle jejich charakteru. Navíc jsou zobrazené údaje často provázány odkazy pro ještě jednodušší zjištění doplňující informace. Základní entity a jejich nejdůležitější detaily:

- *Studenti* rozvrh, aktuálně zapsané předměty, termíny.
- *Učitelé* rozvrh, vyučované předměty, vedené práce a vypsané termíny.
- *Katedry* pracovníci, vypsané termíny, vyučované předměty a počty jejich studentů.
- *Programy a obory* studijní programy, obory, plány, jejich segmenty, bloky a předměty.
- *Předměty* sylaby, literatura, rozvrh, studenti předmětu, vypsané termíny.
- *Rozvrhové akce* seznam studentů, průnik volných časů.
- *Zkouškové termíny* informace o termínu, seznam studentů, společně zkoušené předměty.
- *Kvalifikační práce* anotace, posudky, plný text práce.
- *Předzápisové kroužky* seznam studentů, rozvrh.
- *Místnosti* rozvrh, celoroční rozvrh, vyhledávání dle zadaných parametrů. . .

Doplňující entity – specializované vyhledávací formuláře:

• *Volné místnosti semestr* – hledání volných místností pro semestr,

• *Volné místnosti – rok* – hledání volných místností podle data.

Řada entit obsahuje i tisknutelné PDF sestavy – např. rozvrhy (v grafické i tabulkové verzi). Aplikace Prohlížení je přístupná i nepřihlášenému uživateli a má vlastní integrovanou nápovědu.

### 8.4.7 ZÁLOŽKA PORTÁLU Kvalita výuky

Pomocí tohoto modulu se studenti přímo podílejí na procesu hodnocení kvality výuky formou anket a dotazníků na konci každého semestru. Učitelé pak mají možnost sledovat hodnocení a případně na něj zde reagovat. Výchozím bodem je stránka (přesměrování na portál) na adrese

http://www.kvalita.zcu.cz

# 8.4.8 Hlášení problémů

Pro nahlášení potíží či problémů používejte adresu

uis@service.zcu.cz

kde podrobně chybu popište a uveďte též jak a kdy k ní došlo, odkud a jakým webovým prohlížečem jste se do portálu připojovali, použité přihlašovací jméno (v žádném případě však neuvádějte heslo) a případná chybová hlášení. Urychlíte tak nalezení a následnou opravu poruchy nebo chyby. Nebo využijte možnost oznámit závadu vyplněním a odesláním formuláře na adrese:

http://support.zcu.cz/index.php/Speciální:StagRequest

Chyby datového rázu v IS/STAG jako například kapacity předmětů, nekonzistence ve studijních programech, chybné anotace předmětů a podobně nehlaste na výše uvedenou adresu ani jinam na CIV, ale vždy příslušné fakultě. E-mailové adresy jsou ve tvaru

```
<fak>@service.zcu.cz
```
kde <fak> je zkratka fakulty např. fav@service.zcu.cz.

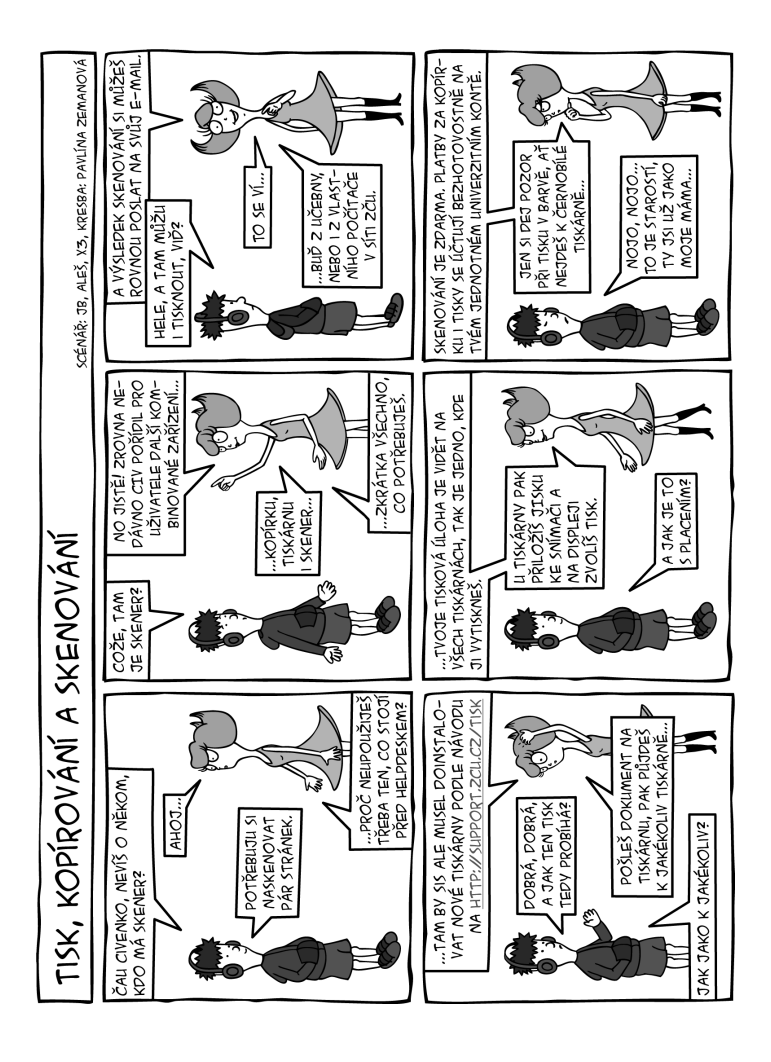

# Kapitola

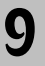

# **Univerzitní knihovna**

Univerzitní knihovna ZČU zajišťuje knihovnické a informační služby pro studenty i zaměstnance. K tomu má vybudovanou síť pěti odborných knihoven specializovaných podle příslušných fakult a dalších studoven téměř ve všech budovách univerzity (adresy, kontakty a otevírací dobu najdete v této kapitole na str. 62 a dále). Uživatelům je v těchto knihovnách k dispozici celkem více než 447 746 knih, časopisů a dalších dokumentů. Vše o Univerzitní knihovně najdete na

http://www.knihovna.zcu.cz

### 9.1 Co vám knihovna nabízí

- Půjčování odborné literatury.
- Návštěvu studoven zde si můžete přečíst denní tisk, časopisy z vašeho oboru nebo využít přístup k počítačům. Dále zde najdete většinu skript a další povinné literatury alespoň v jednom výtisku určenou ke studiu přímo ve studovně (v okamžiku, kdy jsou všechny ostatní exempláře vypůjčené, slouží ten jeden ve studovně jako "záchranný bod").
- Reprografické a tiskové služby (obojí pro studenty za úplatu) ve studovnách apůjčovnáchmůžete využívat laserové tiskárny a samoobslužné kopírky. Pro jejich využívání je nutné, aby zaměstnanec i student ať již denního, kombinovaného či distančního studia měl platnou JIS kartu a Orion konto. Každý student má vytvořené konto, na které si vkládá peníze. Peníze může vložit v každé knihovně nebo na HelpDesku CIV. Požadované tisky a kopírování ovládá každý uživatel sám na terminálu u kopírky nebo tiskárny, přihlašuje se k němu JIS kartou. Po ukončení je

cena tisku nebo kopírování odečtena studentovi z účtu. Tiskové služby se uchovávají 7 dní, není nutné je tisknout okamžitě.

- Elektronické informační zdroje řada zahraničních časopisů je k dispozici v plném textu elektronicky na Internetu a jsou přístupné z počítačů celé univerzitní sítě – bližší informace na WWW stránkách knihovny – odkaz Elektronické informační zdroje.
- Meziknihovní výpůjční službu (MVS) knihu, kterou nemá ve svém fondu žádná z knihoven v Plzni, vám můžeme objednat z jiné knihovny v rámci České republiky nebo i ze zahraničí. Případné náklady hradí uživatel nebo jeho pracoviště.
- Rešerše na zadané téma pracovníci knihovny pro studenty poskytnou konzultace, pro zaměstnance na požádání připraví rešerši na určené téma.
- Objednávání knih a dalších informačních zdrojů nákup těchto zdrojů je hrazen z prostředků pracoviště zaměstnance a je třeba objednávku podepsat odpovědným pracovníkem.
- Informační výchovu knihovna připravuje pro studenty přednášky či cvičení z oblasti informační výchovy (informace o knihovně, exkurze, práce s elektronickými informačními zdroji, citace apod.).

## 9.2 Jak využívat služeb knihovny

Potřebujete pouze průkaz studenta či zaměstnance ZČU (karta JIS). Ten v knihovně slouží jako čtenářský průkaz, čtenáři jsou povinni se jím evidovat při vstupu do knihoven a studoven a dále se používá pro samoobslužné kopírování.

### 9.3 Jak vyhledat knihy v knihovním fondu

V *elektronickém katalogu* na WWW stránkách knihovny můžete vyhledávat podle autora, názvu nebo jiných kritérií. Podrobnější informace a nápověda jsou přímo na WWW stránkách.

### 9.4 Rezervace a prodlužování výpůjček po Internetu

Po přihlášení do online katalogu si můžete prodlužovat výpůjčky, rezervovat tituly, které má půjčené jiný čtenář nebo sledovat přehled svých výpůjček. Toto vše je možné pouze v případě, že nemáte v knihovně žádné dluhy. Je dobré si hlídat *včasné vrácení* půjčených knih, vyhnete se tak placení poměrně vysokých pokut.

#### 9.5 Kontakty a otevírací doba

**Pedagogická knihovna:** odborná literatura se zaměřením na pedagogiku, psychologii a studijní obory FPE.

*Půjčovna a studovna:*

Klatovská 51, Plzeň Provozní doba: Po–Čt: 8.00–20.00 h Pá: 8.00–15.00 h

 $\frac{1}{2}$  377 637 733 B pujcped@uk.zcu.cz

*Studovna periodik:*

Klatovská 51, Plzeň Provozní doba: Po–Čt: 8.00–18.00 h  $8.00 - 15.00$  h

 $\frac{1}{2}$  377 637 736

B studkla@uk.zcu.cz

*Studovna:*

Veleslavínova 42, Plzeň Provozní doba: Po–Čt: 8.00–18.00 h  $8.00 - 15.00$  h

 $\frac{1}{2}$  377 637 837 B studvel@uk.zcu.cz

*Studovna:*

Jungmanova 1, Plzeň Provozní doba: Po–Čt: 8.00–18.00 h Pá: 8.00–15.00 h  $\frac{1}{2}$  377 637 897 B studjun@uk.zcu.cz

**Knihovna Právnické fakulty a Filozofické fakulty:** odborná literatura týkající se studijních oborů FPR a FF.

*Půjčovna a studovna:*

Sady Pětatřicátníků 16, Plzeň Provozní doba: Po–Čt: 8.00–20.00 h Pá: 8.00–15.00 h

 $\frac{1}{2}$  377 637 744 B pujcpra@uk.zcu.cz, studpra@uk.zcu.cz

**Knihovna Bory:** odborná literatura zaměřená na studijní obory FAV, FEL, FST, FEK a UUD.

*Půjčovna a studovna:*

Univerzitní 18, Plzeň Provozní doba: Po–Čt: 8.00–20.00 h Pá: 8.00–15.00 h

 $\frac{1}{2}$  377 637 755

B pujcbor@uk.zcu.cz, studbor@uk.zcu.cz

*Studovna:*

Husova 11, Plzeň Provozní doba: Po–Čt: 8.00–18.00 h Pá: 8.00–15.00 h  $\frac{1}{2}$  377 637 889 B studborh@uk.zcu.cz

**Ekonomická knihovna v Chebu:** odborná literatura se zaměřením na ekonomiku a management.

*Půjčovna a studovna:*

Hradební 22, Cheb Provozní doba: Po–Čt: 9.00–20.00 h Pá: 9.00–12.00 h  $\frac{1}{2}$  377 637 766 B pujceko@uk.zcu.cz, studeko@uk.zcu.cz

**Knihovna zdravotnických studií:** odborná literatura zaměřená na zdravotnictví.

*Půjčovna a studovna:*

Sedláčkova 31, Plzeň Provozní doba: Po, St: 10.00–14.00 h 14.30–18.00 h Út, Čt, Pá: 9.00–11.00 h 11.30–16.00 h

 $\frac{1}{2}$  377 637 788 B pujckzs@uk.zcu.cz

#### 9.6 KDE HLEDAT POMOC

V případě, že si s něčím v knihovně nevíte rady, obraťte se na pracovníky studoven a půjčoven, případně můžete využít e-mailové adresy uvedené v kapitole 9.5.

## 9.7 Nejčastější dotazy

1. *Mohu si půjčovat knihy v jakékoliv knihovně?*

Ano, půjčovat si můžete ve všech knihovnách, které jsou součástí Univerzitní knihovny, ale je třeba dodržovat pravidlo, že knihu vracíte vždy v té knihovně, ve které jste si ji vypůjčili.

- 2. *Nemohu si na webu sám prodloužit výpůjční lhůtu půjčených knih. . .* Nejčastější příčiny:
	- a) Máte vůči knihovně dluhy (za pozdní vrácení knih apod.), pak musíte přijít do knihovny osobně a pokuty zaplatit.
	- b) Již je překročen počet prodloužení (výpůjční lhůtu lze prodloužit maximálně dvakrát), pak je třeba přinést knihu do knihovny k vrácení. V případě, že na ni nemá jiný čtenář rezervaci, můžete si ji znovu vypůjčit.
	- c) Na knihu je dána rezervace, požaduje ji další čtenář.
- 3. *Nutně si potřebuji půjčit domů knihu, která je určena jen ke studiu ve studovně. . .*

Některé knihy si můžete půjčit tzv. "přes noc" (resp. přes víkend). To znamená, že vám je ve studovně půjčí nejdříve hodinu před ukončením otevírací doby a vrátit je musíte hned druhý den (resp. v pondělí) nejpozději do 9.00 hodin.

4. *Jak mohu tisknout z počítačů v knihovně?*

Tisknout v knihovně můžete pokud máte JIS kartu a platné konto Orion. U obsluhy knihovny si složíte na svoje konto peníze a poté již můžete tisknout či kopírovat. Pošlete si svůj dokument z počítače na tiskárnu označenou SafeQ a u tiskárny přes připojený terminál navolíte tisk či volbu kopírování.

5. *Šel jsem do knihovny s taškou a nechtěli mě tam pustit. . .*

Ano, svrchní oděvy a zavazadla je skutečně třeba odkládat do šatních skříněk. Cenné věci (peníze, *vypnuté* mobily) si ale s sebou do knihovny vezměte.

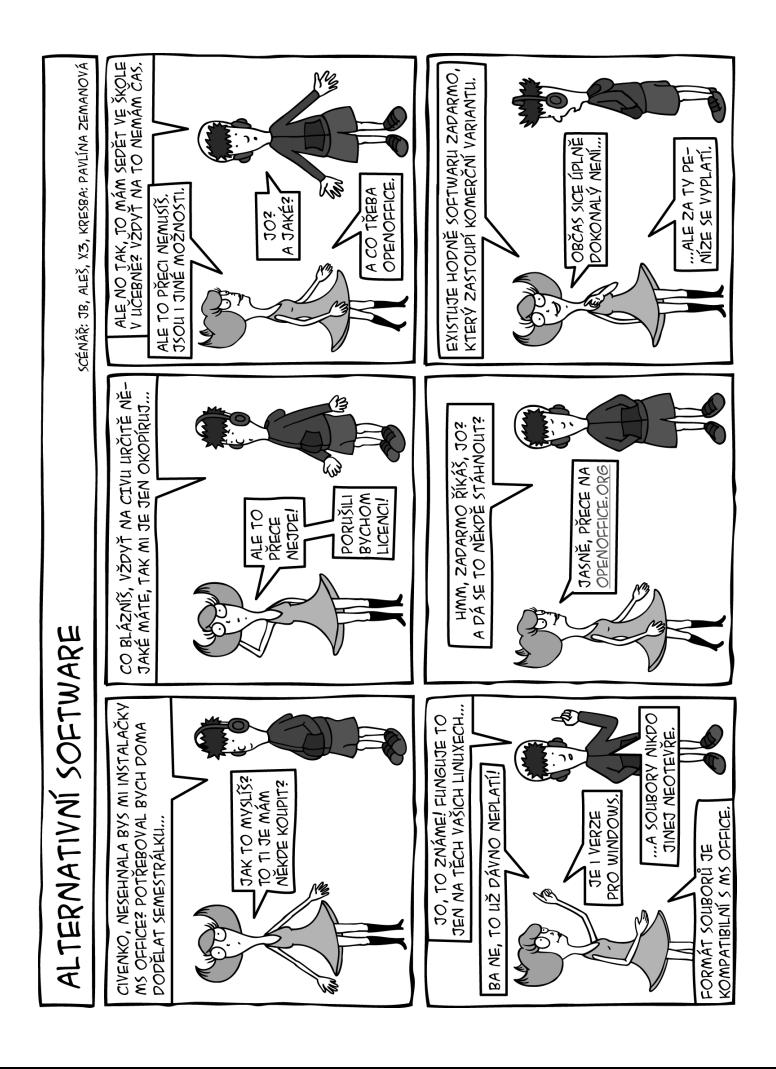
### Příloha

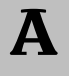

# **Pravidla používání sítě WEBnet**

*Směrnice rektora č. 10R/2008.*

### I Základní ustanovení

- 1. WEBnetem se pro účely této směrnice rozumí souhrn technického a programového vybavení centrálně spravovaných celouniverzitních výpočetních systémů, k nim připojených výpočetních prostředků a sítí jednotlivých pracovišť ZČU a všech prostředků pro vzájemné propojení těchto systémů.
- 2. Uživatelem WEBnetu se pro účely této směrnice rozumí každý, kdo přímo nebo nepřímo užívá WEBnet nebo zařízení k němu připojená.
- 3. Uživatelským kontem se pro účely této směrnice rozumí přístupové právo k WEBnetu. Přístup k uživatelskému kontu se uskutečňuje prostřednictvím vhodného autentizačního mechanismu, obvykle se jedná o uživatelské jméno a uživatelské heslo.
- 4. Orion kontem se pro účely této směrnice rozumí typ uživatelského konta sloužícího k využívání centralizovaných služeb a aplikací výpočetního prostředí Orion ZČU. Centrální správu Orion kont zajišťuje Centrum informatizace a výpočetní techniky (dále jen "CIV"). Pravidla vytváření Orion konta uvádí příloha č. 1.
- 5. Provozovatelem WEBnetu a jeho centrálním správcem je CIV.
- 6. Provozovatelem a správcem části WEBnetu, serveru nebo počítačové učebny (laboratoře) je pracoviště ZČU, které má část WEBnetu, server nebo počítačovou učebnu ve správě. Vyžaduje-li to charakter pracoviště,

provozovatel vydává pro toto pracoviště provozní řád, který je v souladu s touto směrnicí. Vzor provozního řádu poskytne provozovateli na vyžádání CIV.

7. Administrátorem je zaměstnanec ZČU, kterého vedoucí pracoviště pověřil k výkonu činností souvisejících se systémovou správou a údržbou provozovaného systému.

#### II Zásady používání WEBnetu

- 1. Přístup do jiných počítačových sítí, který je prostřednictvím WEBnetu zprostředkován, je umožněn pouze pro vzdělávací, výzkumné a vývojové nebo umělecké účely a pro další tvůrčí činnost. Při přístupu k informačním zdrojům je nutno striktně dodržovat pravidla chování platná v přistupované síti.
- 2. Počítače, notebooky a další mobilní zařízení lze připojovat k síti WEBnet jen na vyhrazených místech a prostředky k tomu určenými. Používání bezdrátového připojení (WiFi) je stanoveno provozním řádem pro připojování mobilních zařízení, který zpracovává a zveřejňuje CIV na adrese http://support.zcu.cz.
- 3. Při práci v síti WEBnet je zejména zakázáno:
	- a) připojovat komunikační zařízení (směrovače, přepínače apod.) nebo celé sítě do WEBnetu bez souhlasu CIV,
	- b) instalovat bez schválení administrátora programové vybavení neúměrně zvyšující zatížení WEBnetu a serverů,
	- c) neoprávněně instalovat, rozmnožovat nebo sdělovat veřejnosti prostřednictvím sítěWEBnet díla, počítačové programy, databáze a další výsledky duševní tvůrčí činnosti, které jsou chráněny právem duševního vlastnictví (zejména autorským zákonem, zákonem o ochraně osobních údajů a zákonem o utajovaných skutečnostech),
- d) modifikovat neoprávněně programy, data nebo technické vybavení v majetku či užívání ZČU (např. taková změna konfigurace počítače nebo terminálu, která by měla vliv na provoz sítě),
- e) poškozovat nebo ničit počítačové prostředky (počítače, programové vybavení, komunikační linky),
- f) zprostředkovávat přístup k síti a k dalším službámWEBnetu jiným právnickým nebo fyzickým osobám,
- g) pracovat pod cizí identitou nebo zneužívat nedbalosti jiných uživatelů (např. opomenutí odhlášení, nevhodná ochrana souborů) k přístupu k cizím datům nebo informacím,
- h) odposlouchávat provoz a vytvářet kopie zpráv procházejících jednotlivými uzly sítě, ledaže jde o výkon takové činnosti v rámci výuky specializovaných předmětů odbornou katedrou, přičemž tato činnost musí být prováděna výhradně v laboratořích této katedry za podmínek, které určí provozovatel této laboratoře a se souhlasem dotčených uživatelů,
- i) používat takové programové prostředky, které mohou vést k získání cizí identity,
- j) používat programové prostředky s cílem získání neodůvodnitelné anonymity (např. posílání anonymní pošty apod.),
- k) pokoušet se získat přístupová práva, která nebyla přidělena administrátorem (např. neautorizovaný přístup k libovolným neveřejným informačním zdrojům ZČU nebo třetích osob); pokud uživatel získá taková práva chybou programového či technického vybavení, je povinen na tuto skutečnost neprodleně upozornit administrátora,
- l) vytvářet programy napomáhající činnostem specifikovaným v písm. (3d) až (3k) nebo je používat,
- m) používat počítačové prostředky ZČU k činnostem uvedeným v písm. (3d) až (3k) proti jakékoli jiné organizaci, jejíž počítačové prostředky jsou dostupné prostřednictvím WEBnetu,
- n) využívat služby WEBnetu pro šíření obchodních informací, pro reklamní účely, pro politickou nebo náboženskou agitaci nebo pro šíření informací, které jsou v rozporu s právními předpisy, vnitřními předpisy a vnitřními normami ZČU, etickými nebo morálními normami nebo které mohou poškodit jméno ZČU,
- o) obtěžovat ostatní uživatele nevyžádanou elektronickou poštou.

### III Základní povinnosti a práva CIV

- 1. CIV odpovídá za provoz WEBnetu a funkčnost připojení jednotlivých pracovišť.
- 2. CIV odpovídá za provoz centrálních síťových služeb a počítačových učeben ve správě CIV; zpracovává a zveřejňuje jejich provozní řády na adrese http://support.zcu.cz.
- 3. CIV metodicky řídí administrátory v oblasti pravidel používání WEBnetu.
- 4. CIV má právo monitorovat provoz sítě WEBnet. V případě odůvodněné potřeby kontroly oprávněnosti přístupu ke zdrojům sítě nebo jiného porušování této směrnice může pověřený pracovník na základě rozhodnutí ředitele CIV monitorovat činnost konkrétního uživatele WEBnetu.
- 5. CIV má právo dočasně omezit přístup ke službám WEBnetu při důvodném podezření z porušování této směrnice.
- 6. CIV má právo v případě důvodného podezření ze zneužití uživatelského konta okamžitě zablokovat uživatelské konto. Informaci o zablokování uživatelského konta předá CIV neprodleně příslušnému nadřízenému pracovníkovi nebo studijnímu oddělení příslušné fakulty nebo vysokoškolského ústavu.

#### IV Základní povinnosti provozovatele

1. Provozovatel podle čl. I odst. 6 je povinen zabezpečit vhodnými prostředky používanou výpočetní techniku. Povinnost ochrany se vztahuje na používané technické prostředky, programové vybavení a všechna data.

- 2. Provozovatel podle čl. I odst. 6 je povinen zajistit, aby veškeré jím používané počítače v síti WEBnet byly řádně zaregistrovány a aby uživatel používal výhradně centrálně přidělené adresy.
- 3. Provozovatel podle čl. I odst. 6 je na spravovaných zařízeních povinen prostřednictvím administrátorů zajistit ochranu autorských práv a oprávněné používání produktů a dodržování stanovených licenčních podmínek.
- 4. Provozovatel podle čl. I odst. 6 vytváří a ruší uživatelské konto k serveru nebo informačnímu systému. Provozovatel je při vytváření konta povinen dodržovat jednotné zásady vytváření uživatelských jmen a společné zásady administrace, které vytváří CIV.

#### V Práva a povinnosti uživatele

- 1. Základním právem uživatele je právo na získání uživatelského konta.
- 2. Ke komerčním účelům je uživatel oprávněn využívat WEBnet výhradně v souladu se zákonem č. 111/1998 Sb., o vysokých školách a se směrnicí o doplňkové činnosti.
- 3. Uživatel je povinen:
	- a) seznámit se se způsobem používání a pravidly sítě WEBnet před prvním přístupem k WEBnetu,
	- b) respektovat provozní řády vztahující se k používaným prostředkům, službám nebo prostorám vydávané jednotlivými provozovateli,
	- c) respektovat rezervace počítačů, počítačové učebny nebo jiných technických zařízení rozvrhovaných prostřednictvím rezervačního systému,
- d) respektovat pokyny oprávněných osob a administrátora a na jejich požádání prokázat svoji totožnost (identifikační karta ZČU, index, občanský průkaz, cestovní pas),
- e) používat WEBnet v souladu se zákonem č. 111/1998 Sb., o vysokých školách výhradně k plnění studijních nebo pracovních povinností v rámci vzdělávací, výzkumné a vývojové, umělecké nebo další tvůrčí činnosti a doplňkové činnosti ZČU,
- f) uzavřít své uživatelské konto netriviálním heslem, které je povinen udržovat v tajnosti před ostatními uživateli nebo třetími osobami,
- g) zabezpečit ochranu autorských práv a dalších práv duševního vlastnictví, osobních a citlivých údajů.

### VI Závěrečná ustanovení

1. Porušení této směrnice je porušením pracovní kázně nebo může být posouzeno jako disciplinární přestupek. Tímto ustanovením není dotčeno právo ZČU na náhradu způsobené škody ani občanskoprávní nebo trestněprávní odpovědnost uživatele.

### Příloha 1: Vytváření Orion konta

- 1. Zaměstnanec ZČU získává právo na vytvoření Orion konta v den vzniku jeho pracovního poměru k ZČU a ztrácí toto právo ke dni skončení jeho pracovního poměru k ZČU. Pro posouzení nároku jsou rozhodující údaje v personální agendě ZČU.
- 2. Student ZČU získává právo na vytvoření Orion konta dnem zápisu ke studiu na ZČU a ztrácí toto právo v den ukončení nebo přerušení studia. Pro posouzení nároku jsou rozhodující údaje ve studijní agendě ZČU.
- 3. Třetí osoba získává právo na vytvoření Orion konta na základě platné smlouvy pokud ke své činnosti toto konto potřebuje a ztrácí toto právo ke dni skončení platnosti smlouvy. Uvedené skutečnosti sděluje CIV vedoucí pracoviště, kde třetí osoba provádí činnost podle smlouvy (dále jen

"garant"). Garant je odpovědný za to, aby příslušná smlouva obsahovala ustanovení o tom, že třetí osoba je vázána ustanoveními této směrnice a ustanovení o tom, že v případě porušení smlouvy má ZČU právo na zrušení Orion konta. Garant dále odpovídá za pravdivé uvedení a aktualizaci informací o vztahu třetí osoby k ZČU. Garant je zejména povinen neprodleně informovat CIV o pominutí důvodu k užívání konta třetí osobou. Evidenci uživatelských kont třetích osob vede CIV.

- 4. Zaměstnanec, student nebo třetí osoba si Orion konto vytváří zpravidla samoobslužně podle návodu, který CIV zveřejňuje na http://support.zcu. cz. Podporu při vytváření Orion konta poskytuje HelpDesk CIV.
- 5. Při vytváření Orion konta je uživatel povinen prokázat svoji totožnost občanským průkazem nebo pasem. Zaměstnanec nebo student ZČU může jako doklad totožnosti použít identifikační kartu ZČU.
- 6. Zablokování Orion konta zajistí CIV automaticky k okamžiku, kdy je údaj o zániku práva na vytvoření Orion konta zanesen do personální agendy, studijní agendy nebo evidence kont třetích osob. Nevratně pak CIV zrušíOrion konto, pokud zaměstnanci, studentovi nebo třetí osobě do šesti měsíců nevznikne právo na vytvoření Orion konta.

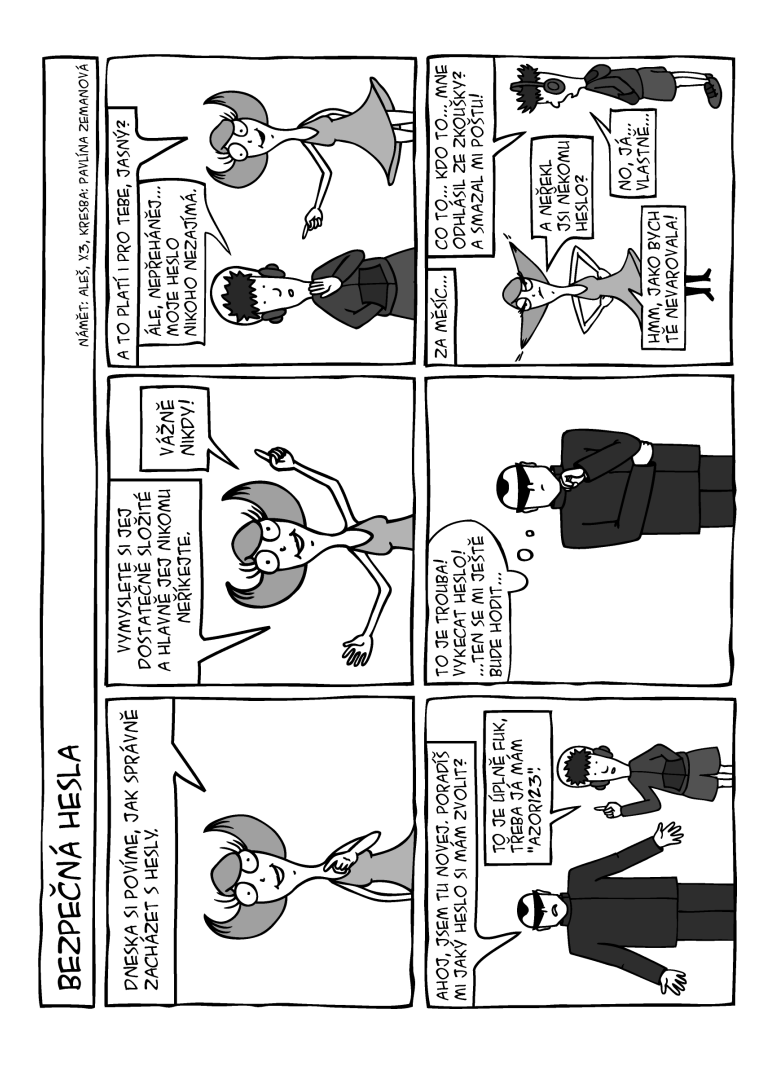

## Příloha **B**

# **Provozní řád veřejných počítačových učeben CIV**

*Vyhláška ředitele CIV č. 1/2006.*

#### I Obecná ustanovení

- 1. Tento provozní řád upravuje práva a povinnosti uživatelů v počítačových učebnách CIV v souladu s odstavcem 2 článku III směrnice rektora 8R/1998 (*Pravidla používání sítě WEBnet* ).
- 2. Vstupem do počítačové učebny CIV je uživatel povinen dodržovat tento provozní řád.
- 3. Vstup do počítačových učeben CIV je povolen pouze studentům, zaměstnancům ZČU a osobám pověřených dozorem nebo údržbou. Jiné osoby mají povolen vstup pouze v rámci kurzů a školení organizovaných ZČU.
- 4. Při vstupu do počítačové učebny CIV s elektronickým zámkem ovládaným kartou JIS uživatel odpovídá za to, že s ním nevstoupí do učebny další osoba bez ověření snímačem JIS a že po vstupu do učebny budou dveře zavřeny.
- 5. Kterákoli osoba přítomná v počítačové učebně CIV je povinna na požádání oprávněných pracovníků prokázat svoji příslušnost k ZČU průkazem studenta/zaměstnance (kartou JIS). V případě pochybností jsou pracovníci HelpDesku oprávněni požadovat prokázání totožnosti (občanským průkazem, cestovním pasem nebo jiným dokladem).Odmítne-li osoba přítomná v učebně prokázat svoji totožnost, bude předána bezpečnostní službě ZČU nebo Policii ČR.

#### 76 B. Provozní řád veřejných počítačových učeben CIV

- 6. Počítačové učebny CIV jsou nepřetržitě monitorovány kamerovým systémem.
- 7. Veškeré porušování tohoto provozního řádu bude řešeno v souladu s disciplinárním řádem CIV.

#### II Povinnosti uživatelů

- 1. Uživatelé jsou povinni dodržovat směrnici rektora 8R/1998 (*Pravidla používání sítě WEBnet* ), včetně jejích novelizací, a tento provozní řád.
- 2. Uživatelé jsou povinni se řídit pokyny pracovníků CIV. Pokyny mohou být vydány ústně nebo formou písemné vývěsky.
- 3. Uživatelé smějí prostředky počítačové učebny používat pouze v souladu s *Pravidly používání sítě WEBnet* . V případě, že je učebna zařazena v rezervačním systému, je uživatel povinen rezervace respektovat.
- 4. Není dovoleno nepřiměřené nebo zbytečné obsazování a využívání pracovních stanic (jako například pouštění distribuovaných výpočtů v celé učebně nebo zamykání pracovních stanic na neopodstatněně dlouhou dobu).
- 5. V učebnách platí striktní zákaz provozování činností vedoucích k poškozovaní hardware. Za takovouto činnost se považuje také konzumace jídla nebo pití z neuzavíratelné nádoby.
- 6. Je zakázáno zasahovat do hardwarového vybavení učeben, přemisťovat počítače nebo kabeláž. Povoleno je připojování pouze takových periferních zařízení, jejichž použití nepoškodí hardware a nebude omezovat ostatní uživatele.
- 7. Uživatel nesmí omezovat ostatní uživatele, např. rušit je hlukem, hlasitou hudbou nebo telefonováním.
- 8. Je zakázáno zavádět operační systém z donesených médií (CD, USB disk. . . ).
- 9. Připojení notebooků je dovoleno jen na místech speciálně k tomu určených.
- 10. Zjistí-li uživatel nekompletnost nebo nefunkčnost počítačové sestavy, je povinen závadu neprodleně oznámit pracovníkům HelpDesku CIV.
- 11. Pracovníci HelpDesku CIV mají právo kdykoli požádat uživatele o ukončení práce nebo opuštění učebny.
- 12. Do počítačové učebny CIV je možné vstupovat pouze v řádně očištěné obuvi.

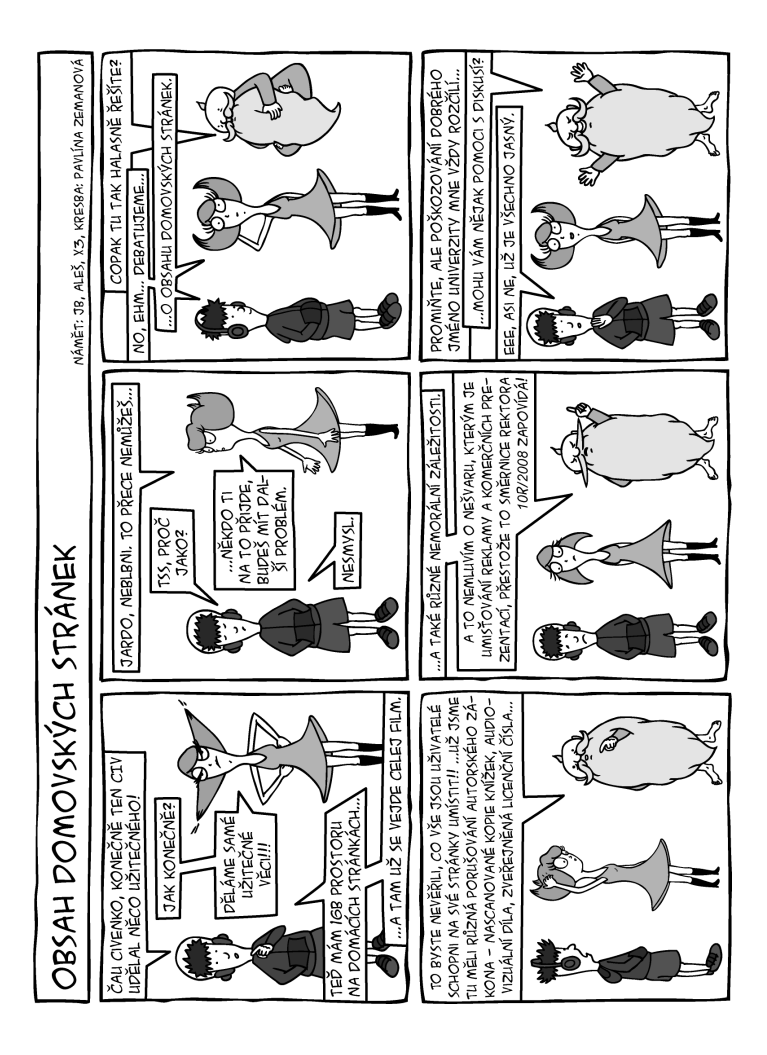

## Příloha **C**

## **Provozní řád pro připojování mobilních zařízení**

*Směrnice ředitele CIV č. 3/2006.*

#### I Obecná ustanovení

- 1. Tento provozní řád upravuje připojování mobilních zařízení k počítačové síti ZČU (dále jen WEBnet).
- 2. Uživatelem se rozumí studenti ZČU, zaměstnanci ZČU, hosté a uživatelé jiných vzdělávacích institucí využívající síť WEBnet na základě příslušných roamingových nebo jiných smluv.
- 3. Mobilním zařízením se typicky rozumí notebook, PDA nebo jiné zařízení vybavené síťovým komunikačním rozhraním.
- 4. Identita a oprávnění uživatele pro mobilní přístup do počítačové sítě WEBnetjsouověřoványna základějména aheslapřiděleného centrálním systémem pro autentizaci uživatelů mobilních zařízení.
- 5. Míru zabezpečení informací přenášených bezdrátovou (WiFi) části sítě WEBnet vůči nežádoucímu odposlechu si dle svého uvážení a možností svého mobilního zařízení zvolí uživatel (např. WEP, WPA, WPA2).
- 6. Veškeré porušování tohoto provozního řádu bude řešeno v souladu s disciplinárním řádem CIV
	- a) domluvou,
	- b) zablokováním konta pro mobilní připojení na stanovenou dobu (minimálně měsíc, maximálně rok),
	- c) trvalým zablokováním konta pro mobilní připojení,
	- d) předání případu k řešení vyšším instancím (disciplinární komise fakult, Policie ČR, WEBnet).

#### II Chování uživatele mobilního zařízení

- 1. Uživatelé jsou povinni dodržovat směrnici rektora č. 8R/1998 (*Pravidla používání sítě WEBnet* ) včetně jejích novelizací a tento provozní řád.
- 2. K síti WEBnet smějí uživatelé připojovat pouze registrovaná koncová mobilní zařízení, tj. je zakázáno zprostředkovat připojení dalších uživatelů nebo zařízení.
- 3. Uživatelské mobilní koncové zařízení připojované do sítě WEBnet musí vyhovovat platným normám podle používaných technologií:
	- a) specifikaci IEEE 802.3 Ethernet/Fast Ethernet 10/100BaseT/ TX pro pevné připojení kabelem,
	- b) homologaci dle IEEE 802.11b/g pro bezdrátový přístup.
- 4. Pro přidělení IP adresy je uživatel povinen používat DHCP protokol. Nastavení statické IP adresy není povoleno a je chápáno jako hrubý přestupek proti *Pravidlům používání sítě WEBnet* .
- 5. Koncové mobilní zařízení připojované do sítě WEBnet musí být odpovídajícím způsobem zabezpečeno vhodnou konfigurací systému, aplikací bezpečnostních záplat atd.

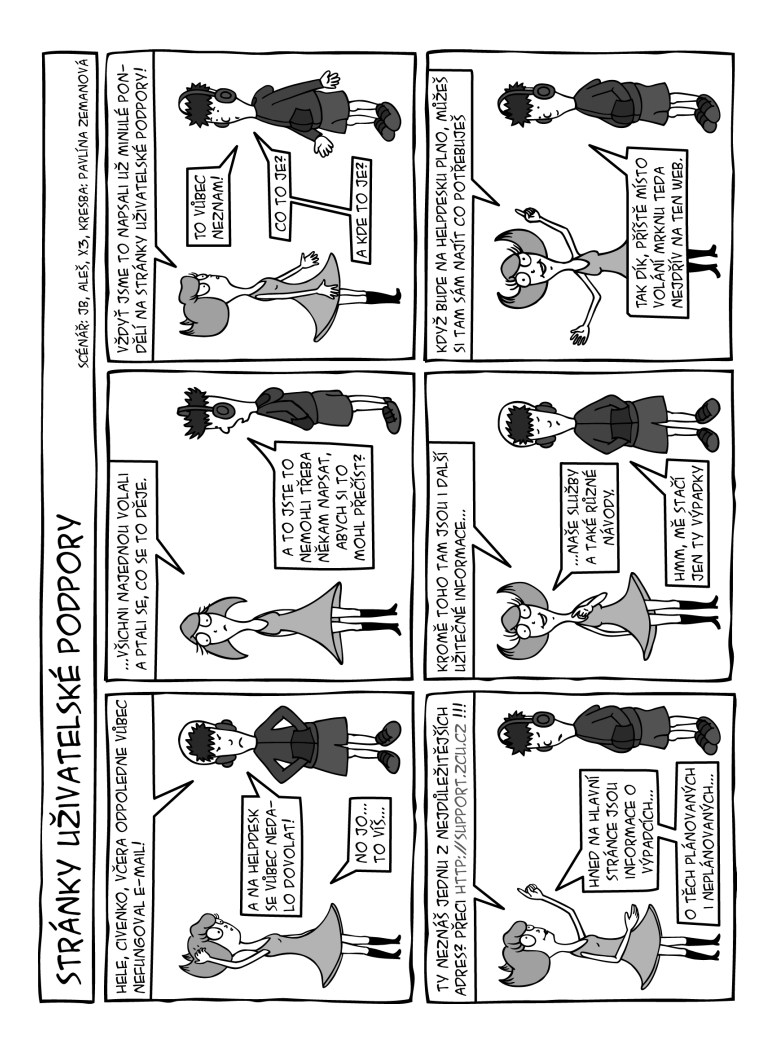

## Příloha

**D**

# **Provozní řád kolejních sítí ZČU**

*Vyhláška ředitele CIV č. 4/2006.*

#### I Obecná ustanovení

- 1. Tento provozní řád upravuje používání lokálních počítačových sítí (dále jen kolejní síť nebo síť) provozovaných v budovách kolejí ZČU nebo ubytoven připojených k síti WEBnet bez ohledu na to, zda se jedná o síť zřízenou ZČU nebo jiným subjektem.
- 2. Podmínky provozu výpočetní techniky na kolejích upravuje kolejní řád a provozovatel dané koleje.
- 3. CIV neposkytuje uživatelům kolejní sítě přímou technickou pomoc. Podpora uživatelů je poskytována prostřednictvím pověřených správců (čl. II odst. 1).

#### II Připojení do kolejní sítě

- 1. Právo používat kolejní síť má každý ubytovaný student. Připojení může být odmítnuto, neumožňují-li to organizační, technické nebo kapacitní důvody.
- 2. Přístup do kolejní sítě je uživateli umožněn na základě registrace, při které uvede mj. hardwarovou adresu svého počítače. Registrace probíhá samoobslužně prostřednictvím webových stránek kolejního informačního systému.
- 3. Registrace se provádí vždy na jeden akademický rok.
- 4. Připojovaný počítač musí splňovat platné normy podle používaných technologií, zejména specifikaci IEEE 802.3 Ethernet/Fast Ethernet 10/100BaseT/TX.
- 5. Připojením do kolejní sítě se uživatel zavazuje dodržovat podmínky používání sítě WEBnet a tohoto provozního řádu.

#### Studentská samospráva

- 1. Pro správu kolejních sítí jsou pověřenou organizační jednotkou ZČU určeni oficiální správci kolejních sítí (dále jen správce). Správci jsou odpovědní CIV a SKM.
- 2. Správce má tyto povinnosti:
	- a) připojovat uživatele (konkrétní postup je specifický pro jednotlivé koleje a správce je s postupem seznámen při nástupu do funkce),
	- b) vést informace o připojených uzlech a jejich uživatelích v síti,
	- c) sledovat DNS a DHCP záznamy tak, aby byly podchyceny všechny koncové stanice,
	- d) sledovat síť a snažit se případné problémy v přiměřeném čase napravit,
	- e) informovat CIV o případných problémech, které mají zásadní vliv na provoz sítě,
	- f) informovat CIV o uživatelích, kteří i přes jeho snahu o nápravu nadále využívají síť v rozporu s *Pravidly používání sítě WEBnet* a v rozporu s jinými nařízeními ve vztahu k počítačové síti a ZČU,
	- g) řešit problémy uživatelů lokálního charakteru,
	- h) informovat CIV o změnách v síti či síťových prvcích, které jsou zásadního charakteru pro funkci sítě/prvku.
- 3. Správce pro udržitelný chod kolejní sítě má následující práva:
- a) v odůvodněných případech dostupnými prostředky omezit/zamezit přístup do sítě na pokyn pracovníků CIV, na pokyn vedoucího SKM nebo podle vlastního zdůvodnitelného uvážení. Důvod je v tomto případě povinen nahlásit na CIV,
- b) navrhovat CIV změny v nastavení sítě,
- c) předávat CIV a SKM případné požadavky uživatelů,
- d) v nutných případech provést zásadnější změnu nastavení serverů/sítě (ovšem pouze dle oprávnění na jednotlivé prvky sítě) a tuto změnu bez prodlení ohlásit na CIV.
- 4. Za vykonávanou činnost má správce nárok na přiměřenou odměnu.

## III Chování uživatele kolejní sítě

- 1. Uživatel je povinen řídit se pokyny pověřených správců kolejních sítí a poskytnout jim součinnost při výkonu jejich funkce.
- 2. Uživatel je povinen používat IP adresu přidělenou při registraci (nejlépe protokolem DHCP). Nastavení jiné statické IP adresy je chápáno jako hrubé porušení těchto pravidel.
- 3. Uživatel je povinen udržovat své registrační údaje v aktuální podobě.
- 4. Každý uživatel plně zodpovídá za veškeré informace, které v kolejní počítačové síti zpřístupnil.
- 5. V budovách, kde není instalována profesionální strukturovaná kabeláž, smí student zasahovat do kabeláže jen se souhlasem správce. Zásahy do profesionální strukturované kabeláže jsou zakázány.
- 6. Uživatel kolejní sítě nesmí
	- a) vyvíjet takovou činnost, kterábyostatním uživatelůmbránila v řádném používání sítě nebo je dokonce nějak poškozovala,
	- b) jakýmkoli způsobem zprostředkovávat připojení dalším osobám nebo subjektům,
- c) připojovat další síťová zařízení bez vědomí správcenebopřipojovat jakákoliv komunikační bezdrátová zařízení (WiFi),
- d) vyvíjet či používat prostředky sloužící k obcházení definovaných pravidel připojení, zejména takové, které jakýmkoli způsobem umožňují přístup z vnějšku kolejní sítě k datům či jiným zdrojům umístěným uvnitř.
- 7. S uživatelem, který tato pravidla poruší, bude v souladu s disciplinárním řádem CIV přestupek řešen podle závažnosti
	- a) domluvou,
	- b) zablokováním přístupu do kolejní počítačové sítě na stanovenou dobu (minimálně týden, maximálně rok),
	- c) trvalým zablokováním přístupu do kolejní počítačové sítě,
	- d) předáním případu k řešení vyšším instancím (disciplinární komise fakult, Policie ČR).

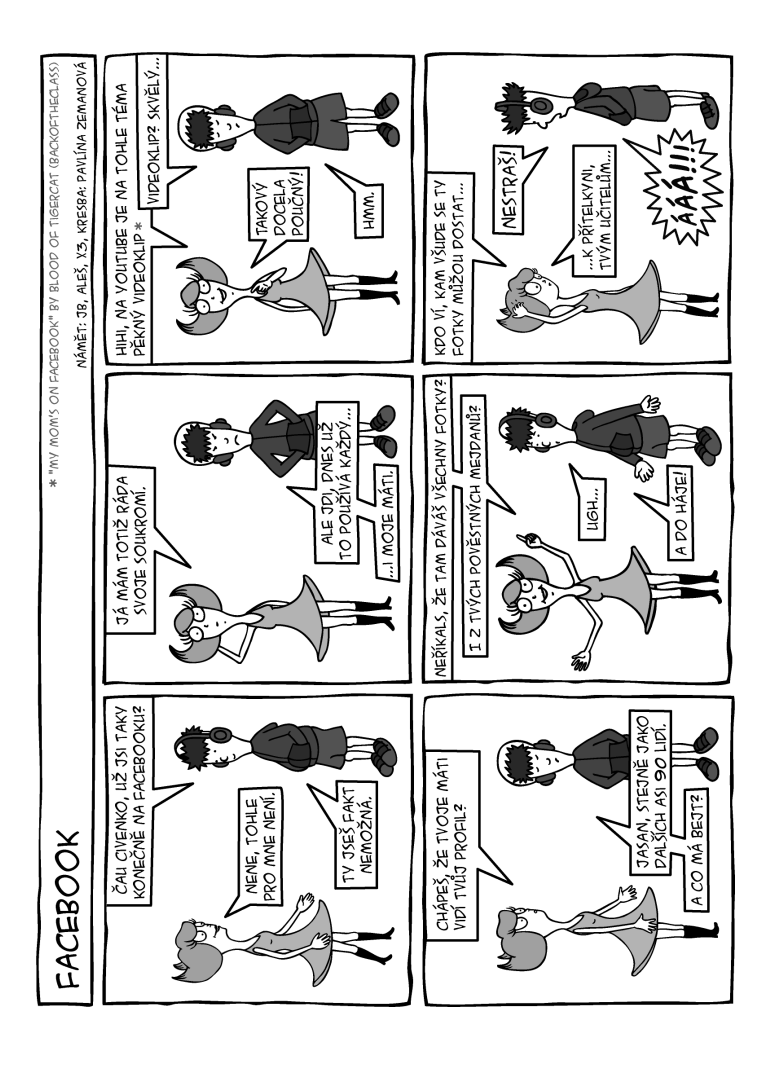

## Příloha

**E**

# **Provozní řád telefonie ZČU**

*Vyhláška ředitele CIV č. 1/2010.*

- I I. Obecná ustanovení
	- 1. Tento provozní řád upravuje práva a povinnosti uživatelů při užívání telefonních služeb ZČU v souladu s odstavcem 6 článku I. směrnice rektora 10R/2008 (Pravidla používání sítě WEBnet).
	- 2. Použitím pevného (stolního) telefonu, softwarového IP telefonu nebo telefonu mobilního, který využívá telefonního čísla Západočeské univerzity v Plzni, vzniká uživateli povinnost řídit se tímto provozním řádem.
	- 3. Poskytované telefonní služby mají vnitropodnikový charakter. Pro služby vyžadující vysokou dostupnost (zejména se jedná o elektronickou zabezpečovací signalizaci, elektronickoupožární signalizaci,ohlašovnypožárů a nouzová volání) je nutné využít služby telefonních poskytovatelů s patřičným stupněm zabezpečení a dostupnosti.

#### II Zřízení a správa telefonního účtu

- 1. Telefonní účty mohou být poskytnuty pouze zaměstnancům a studentům Západočeské univerzity v Plzni. V odůvodněných případech však může vedoucí pracovník požádat o poskytnutí telefonního účtu i dalším osobám či subjektům.
- 2. Telefonní účty jsou poskytovány ve čtyřech variantách tarifů:
	- kategorie I. hovory bez dalších poplatků. tj. v rámci ZČU, případně pomocí ENUM
- kategorie II. rozšíření kategorie I. o možnost volání na pevné linky v ČR
- kategorie III. rozšíření kategorie II. o možnost volání na mobilní čísla
- kategorie IV. rozšíření kategorie III. o možnost volání do zahraničí.
- 3. Ve všech kategoriích není povolena služba DMS a platby třetím stranám. U kategorie IV. může být toto omezení zrušeno na písemnou žádost vedoucího pracovníka daného pracoviště.
- 4. Každý telefonní účet je přiřazen právě do jedné z uvedených kategorií, přičemž mobilní telefony mohou být z technických důvodů zařazeny pouze do kategorie IV.
- 5. Přiřazení a přesuny do jednotlivých kategorií jsou prováděny na základě žádosti uživatele (kategorie I.), žádosti vedoucího pracovníka příslušného pracoviště zaslané e-mailem (kategorie II. a III.) nebo na základě předepsaného formuláře v papírové nebo elektronické formě, který je podepsán vedoucím pracovníkem daného pracoviště (kategorie IV.).
- 6. Přidělení konkrétního telefonního čísla se řídí číslovacím plánem a technickými podmínkami.
- 7. Každé telefonní číslo je přiřazeno právě jednomu telefonnímu účtu, přičemž k jednomu účtu může náležet více telefonních čísel.
- 8. Zrušení nebo dočasné zablokování telefonního účtu může být provedeno na žádost uživatele nebo vedoucího pracovníka příslušného pracoviště.
- 9. V případě důvodného podezření na zneužití telefonního účtu může být tento účet správcem dočasně zablokován.
- 10. Vedoucí pracoviště má nárok na kontrolu výpisu hovorů všech svých podřízených. Zaměstnanec má nárok na kontrolu výpisu svých hovorů.
- 11. Informace o všech telefonních číslech jsou uvedeny v telefonním seznamu, přičemž za správnost a aktualizaci údajů zodpovídá příslušné pracoviště.
- 12. Veškeré požadavky jsou směrovány výhradně na HelpDesk CIV.

#### Práva a povinnosti uživatelů

- 1. Uživatel je povinen seznámit se na stránkách uživatelské podpory s technickými doporučeními týkajících se jím používaného telefonu.
- 2. Poskytovaná služba je určena pro služební hovory, tj. zejména pro administrativní, vzdělávací, výzkumné a vývojové nebo umělecké účely a pro další tvůrčí činnost.
- 3. Je zakázáno obtěžovat ostatní uživatele, zejména formou hlasového spamu.
- 4. V případě ztráty mobilního nebo pevného telefonu je uživatel povinen tuto skutečnost neprodleně oznámit na HelpDesk CIV.
- 5. V případě podezření na zneužití účtu pro SW telefon nebo napadení počítače, na kterém je SW telefon provozován, je uživatel povinen tuto skutečnost neprodleně oznámit na HelpDesk CIV.

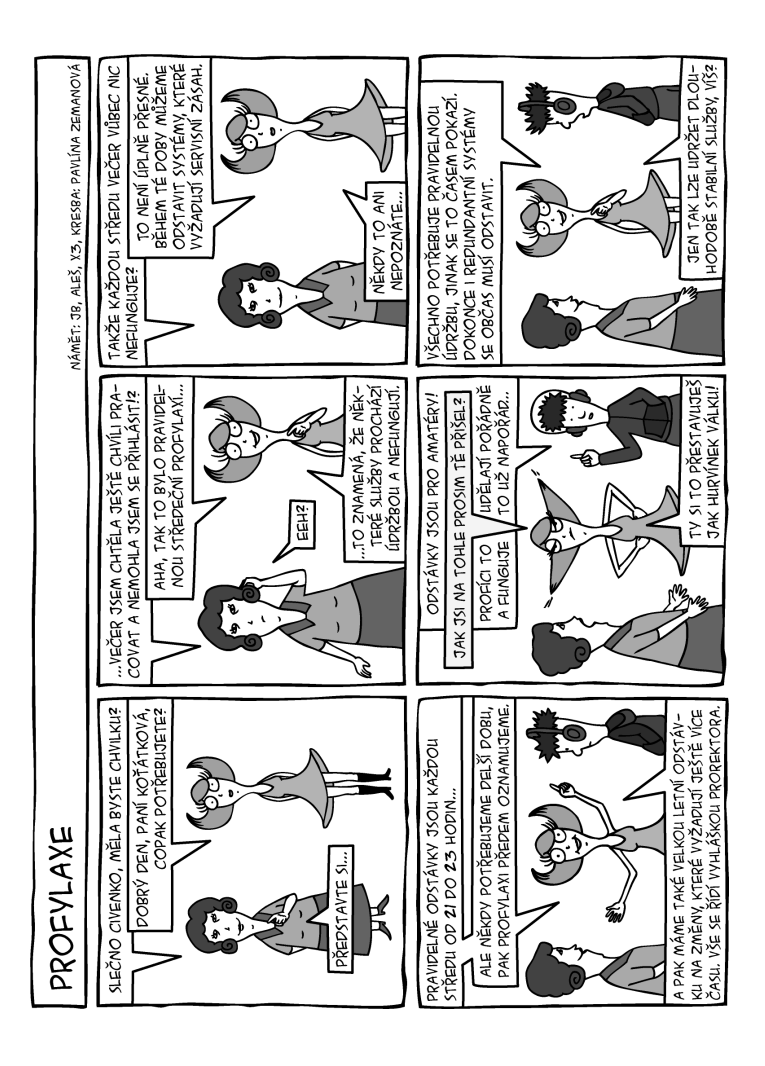

## **Poznámky**

## **Poznámky**

## Regionální Cisco síťová akademie

Zaiimáte se o počítačové sítě? Chcete pokročovat ve studiu CCNA? Získejte celosvětově uznávaný certifikát!

## Nabízíme:

- studium kurzů CCNA a CCNA-Security
- studium kurzů FWL a CCNP
- zaiímové semestrální próce
- praktická témata bakalářských a diplomových prací

## http://reno.zeu.cz/join/

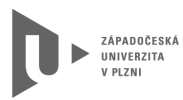

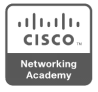

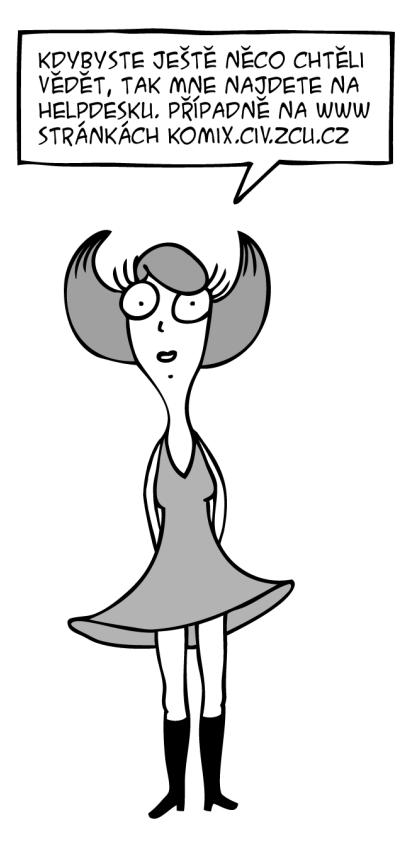